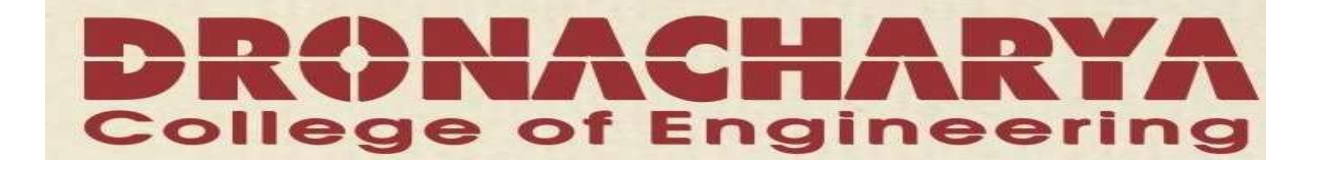

# **LAB MANUAL**

**ADVANCE JAVA**

# **(CSE-406-F)**

# **V SEMESTER**

**DEPARTMENT OF ELECTRONICS & COMPUTER ENGG DRONACHARYA COLLEGE OF ENGINEERING KHENTAWAS, GURGAON-** 123506

#### **INTRODUCTION**

**Java** is an [object-oriented](http://en.wikipedia.org/wiki/Object-oriented_programming) [programming language](http://en.wikipedia.org/wiki/Programming_language) developed by [Sun Microsystems](http://en.wikipedia.org/wiki/Sun_Microsystems) in the early 1990s. [Java applications](http://en.wikipedia.org/wiki/Java_application) are, in the official implementation, [compiled](http://en.wikipedia.org/wiki/Compiler) to [bytecode,](http://en.wikipedia.org/wiki/Bytecode) which is compiled to native [machine code](http://en.wikipedia.org/wiki/Machine_code) at [runtime.](http://en.wikipedia.org/wiki/Runtime) Sun Microsystems provides a [GNU General Public](http://en.wikipedia.org/wiki/GNU_General_Public_License)  [License](http://en.wikipedia.org/wiki/GNU_General_Public_License) implementation of a Java [compiler](http://en.wikipedia.org/wiki/Compiler) and Java [virtual machine,](http://en.wikipedia.org/wiki/Virtual_machine) in compliance with the specifications of the [Java Community Process.](http://en.wikipedia.org/wiki/Java_Community_Process)

The language itself borrows much [syntax](http://en.wikipedia.org/wiki/Syntax#Syntax_in_computer_science) from [C](http://en.wikipedia.org/wiki/C_%28programming_language%29) and [C++](http://en.wikipedia.org/wiki/C%2B%2B) but has a simpler [object model](http://en.wikipedia.org/wiki/Object_model) and fewer low-level facilities. [JavaScript,](http://en.wikipedia.org/wiki/JavaScript) a scripting language, shares a similar name and has similar syntax, but is not related to Java

#### *Objects*

#### **Classes**

Java has *nested* classes that are declared within the body of another class or interface. A class that is not a nested class is called a *top level* class. An *[inner class](http://en.wikipedia.org/wiki/Inner_class)* is a non-static nested class.

Classes can be declared with the following modifiers:

abstract – cannot be instantiated. Only interfaces and abstract classes may contain abstract methods. A concrete (non-abstract) subclass that extends an abstract class must override any inherited abstract methods with non-abstract methods. Cannot be final.

final – cannot be subclassed. All methods in a final class are implicity final. Cannot be abstract.

strictfp – all floating-point operations within the class and any enclosed nested classes use strict floating-point semantics. Strict floating-point semantics guarantee that floating-point operations produce the same results on all platforms.

**Method overloading** is a feature found in various [object oriented](http://en.wikipedia.org/wiki/Object_oriented) [programming languages](http://en.wikipedia.org/wiki/Programming_language) such as [C++](http://en.wikipedia.org/wiki/C%2B%2B) and [Java](http://en.wikipedia.org/wiki/Java_%28programming_language%29) that allows the creation of several [functions](http://en.wikipedia.org/wiki/Subprogram) with the same name which differ from each other in terms of the type of the input and the type of the output of the function.

An example of this would be a square function which takes a number and returns the square of that number. In this case, it is often necessary to create different functions for integer and floating point numbers.

Method overloading is usually associated with [statically-typed](http://en.wikipedia.org/wiki/Static_typing) programming languages which enforce type checking in function calls. When overloading a method, you are really just making a number of different methods that happen to have the same name. It is resolved at [compile time](http://en.wikipedia.org/wiki/Compile_time) which of these methods are used.

Method overloading should not be confused with [ad-hoc polymorphism](http://en.wikipedia.org/wiki/Ad-hoc_polymorphism) or [virtual functions.](http://en.wikipedia.org/wiki/Virtual_function) In those, the correct method is chosen at runtime.

**Method overriding**, in [object oriented programming,](http://en.wikipedia.org/wiki/Object_oriented_programming) is a language feature that allows a [subclass](http://en.wikipedia.org/wiki/Subclass_%28computer_science%29) to provide a specific implementation of a [method](http://en.wikipedia.org/wiki/Method_%28computer_science%29) that is already provided by one of its [superclasses.](http://en.wikipedia.org/wiki/Superclass_%28computer_science%29) The implementation in the subclass overrides (replaces) the implementation in the superclass.

A subclass can give its own definition of methods which also happen to have the same signature as the method in its superclass. This means that the subclass's method has the same name and [parameter](http://en.wikipedia.org/wiki/Parameter_%28computer_science%29) list as the superclass's overridden method. Constraints on the similarity of return type vary from language to language, as some languages support [covariance](http://en.wikipedia.org/wiki/Parameter_covariance) on return types.

Method overriding is an important feature that facilitates [polymorphism](http://en.wikipedia.org/wiki/Polymorphism_%28computer_science%29) in the design of [object](http://en.wikipedia.org/wiki/Object-oriented)[oriented](http://en.wikipedia.org/wiki/Object-oriented) [programs.](http://en.wikipedia.org/wiki/Computer_program)

Some languages allow the [programmer](http://en.wikipedia.org/wiki/Programmer) to prevent a method from being overridden, or disallow method overriding in certain core classes. This may or may not involve an inability to subclass from a given class.

In many cases, abstract classes are designed — i.e. classes that exist only in order to have specialized subclasses derived from them. Such abstract classes have methods that do not perform any useful operations and are meant to be overridden by specific implementations in the subclasses. Thus, the abstract superclass defines a common interface which all the subclasses inherit.

#### *Examples*

This is an example in [Python.](http://en.wikipedia.org/wiki/Python_%28programming_language%29) First a general class ("Person") is defined. The "self" argument refers to the instance object. The Person object can be in one of three states, and can also "talk".

```
 class Person:
  def init (self):
     self.state = 0 def talk(self, sentence):
      print sentence
   def lie_down(self):
     self.state = 0def sit_still(self):
     self.state = 1
```
 def stand(self): self.state  $= 2$ 

Then a "Baby" class is defined (subclassed from Person). Objects of this class cannot talk or change state, so exceptions (error conditions) are raised by all methods except "lie\_down". This is done by overriding the methods "talk", "sit\_still" and "stand"

```
 class Baby(Person):
   def talk(self, sentence):
      raise CannotSpeakError, 'This person cannot speak.'
```

```
 def sit_still(self):
   raise CannotSitError, 'This person cannot sit still.'
```

```
 def stand(self):
   raise CannotStandError, 'This person cannot stand up.'
```
#### **For loop**

```
for (initial-expr; cond-expr; incr-expr) {
   statements;
```

```
}
```
#### **For-each loop**

J2SE 5.0 added a new feature called the [for-each loop,](http://java.sun.com/j2se/1.5.0/docs/guide/language/foreach.html) which greatly simplifies the task of iterating through every element in a collection. Without the loop, iterating over a collection would require explicitly declaring an iterator:

```
public int sumLength(Set<String> stringSet) {
 int sum = 0;
  Iterator<String> itr = stringSet.iterator();
 while (itr.hasNext())
  sum += itr.next().length(); return sum;
}
```
The for-each loop greatly simplifies this method:

```
public int sumLength(Set<String> stringSet) {
 int sum = 0:
  for (String s : stringSet)
  sum += s.length(); return sum
}
```
#### **Arrays**

- 1. Java has array types for each type, including arrays of primitive types, class andinterface types, as well as higher-dimensional arrays of array types.
- 2. All elements of an array must descend from the same type.
- 3. All array classes descend from the class java.lang.Object, and mirror the hierarchy of the types they contain.
- 4. Array objects have a read-only length attribute that contains the number of elements in the array.
- 5. Arrays are allocated at runtime, so the specified size in an array creation expression may be a variable (rather than a constant expression as in C).

#### **Exception handling**

**Exception handling** is a [programming language](http://en.wikipedia.org/wiki/Programming_language) construct or [computer hardware](http://en.wikipedia.org/wiki/Computer_hardware) mechanism designed to handle the occurrence of some condition that changes the normal flow of execution. The condition is called an **exception**. Alternative concepts are [signal](http://en.wikipedia.org/wiki/Signal_%28computing%29) and [event handler.](http://en.wikipedia.org/wiki/Event_handler)

In general, current state will be saved in a predefined location and execution will switch to a predefined [handler.](http://en.wikipedia.org/wiki/Subroutine) Depending on the situation, the handler may later resume the execution at the original location, using the saved information to restore the original state. For example, an exception which will usually be resumed is a [page fault,](http://en.wikipedia.org/wiki/Page_fault) while a [division by zero](http://en.wikipedia.org/wiki/Division_by_zero) usually cannot be resolved transparently.

From the processing point of view, hardware [interrupts](http://en.wikipedia.org/wiki/Interrupt) are similar to resumable exceptions, except they are usually not related to the current program flow.

## **INDEX**

## **List of Practical's (Advance Java)**

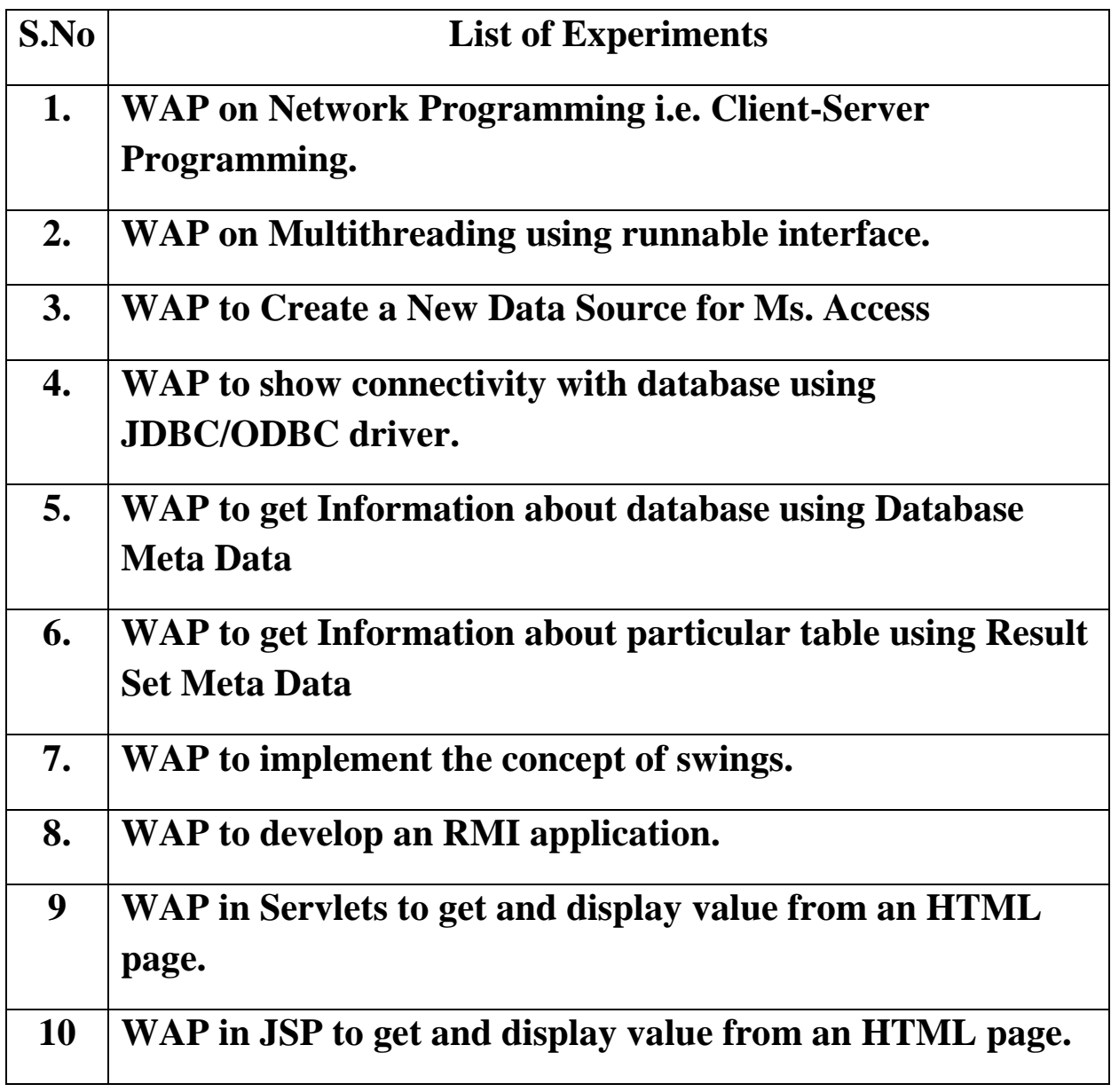

#### **PROGRAM - 1**

## **Write A Program Related To Network Programming i.e. Client-Server Programming.**

#### **Client.java**

DEPARTMENT OF ELECTRONICS & COMPUTER ENGINEERING import java.io.\*; import java.net.\*; public class client { public static void main(String s[] )throws Exception { try { Socket server; String str=""; DataInputStream d=new DataInputStream(System.in); PrintStream toserver; BufferedReader fromserver; server=new Socket("117.198.209.28",1096); InputStreamReader isr=new InputStreamReader (server.getInputStream()); fromserver= new BufferedReader(isr); toserver=new PrintStream(server.getOutputStream()); while(true) {

DRONACHARA COLLEGE OF ENGNEERING, GURGAON 7

```
 str=":"+d.readLine();
                                  toserver.println(str);
                                  str=fromserver.readLine();
                                  System.out.println(str);
                        }
                    }
          catch(Exception e)
                {
                  System.out.println(e);
                }
        }
}
```
### **Serve.java**

import java.io.\*;

import java.net.\*;

public class serve

{

public static void main(String s[])throws Exception

{

ServerSocket sc;

Socket client;

DataInputStream d;

PrintStream toClient;

```
 BufferedReader fromClient;
         String str="";
          try
          {
              d=new DataInputStream(System.in);
               sc=new ServerSocket(1096);
              System.out.println("ServerStarted");
              client=sc.accept();
               InputStreamReader isr=new InputStreamReader(client.getInputStream());
               fromClient=new BufferedReader(isr);
               toClient=new PrintStream(client.getOutputStream());
               while(true)
 {
                   str=fromClient.readLine();
                   System.out.println(str);
                   str=":"+d.readLine();
                   toClient.println(str);
 }
          }
          catch(Exception e)
          {
              System.out.println(e);
          }
```
#### DEPARTMENT OF ELECTRONICS & COMPUTER ENGINEERING DRONACHARA COLLEGE OF ENGNEERING, GURGAON 9

}

}

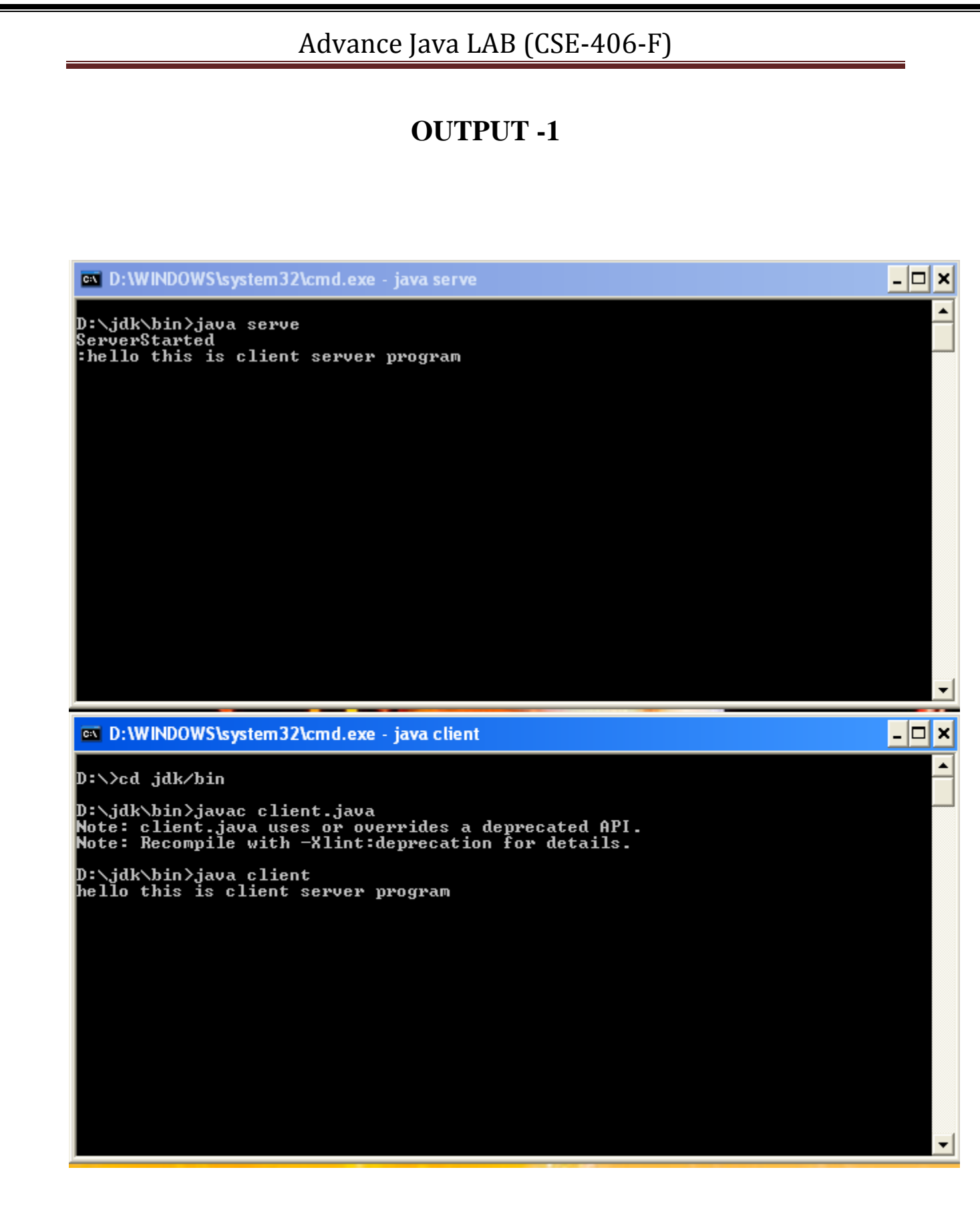

### **PROGRAM - 2**

### **Write A Program To Perform Multithreading Operation**

import java.io.\*;

import java.net.\*;

class NewThread implements Runnable

{

String name;

Thread t;

NewThread(String threadname)

{

name=threadname; t=new Thread(this,name); System.out.println("new thread:"+t); t.start(); } public void run() { try { for(int i=5;i>0;i--) { System.out.println(name +":"+i); Thread.sleep(1000); } }

```
catch(InterruptedException e)
        {
               System.out.println(name+"Intrrupted");
        }
               System.out.println(name+"existing");
        }
}
class MultithreadDemo
{
public static void main(String args[]) throws Exception
{
new NewThread("one");
new NewThread("two");
new NewThread("three");
try
{
Thread.sleep(1000);
}
catch(InterruptedException e)
{
System.out.println("mainthread interrupted");
}
System.out.println("mainthread Exiting");
}
}
```
### **OUTPUT - 2**

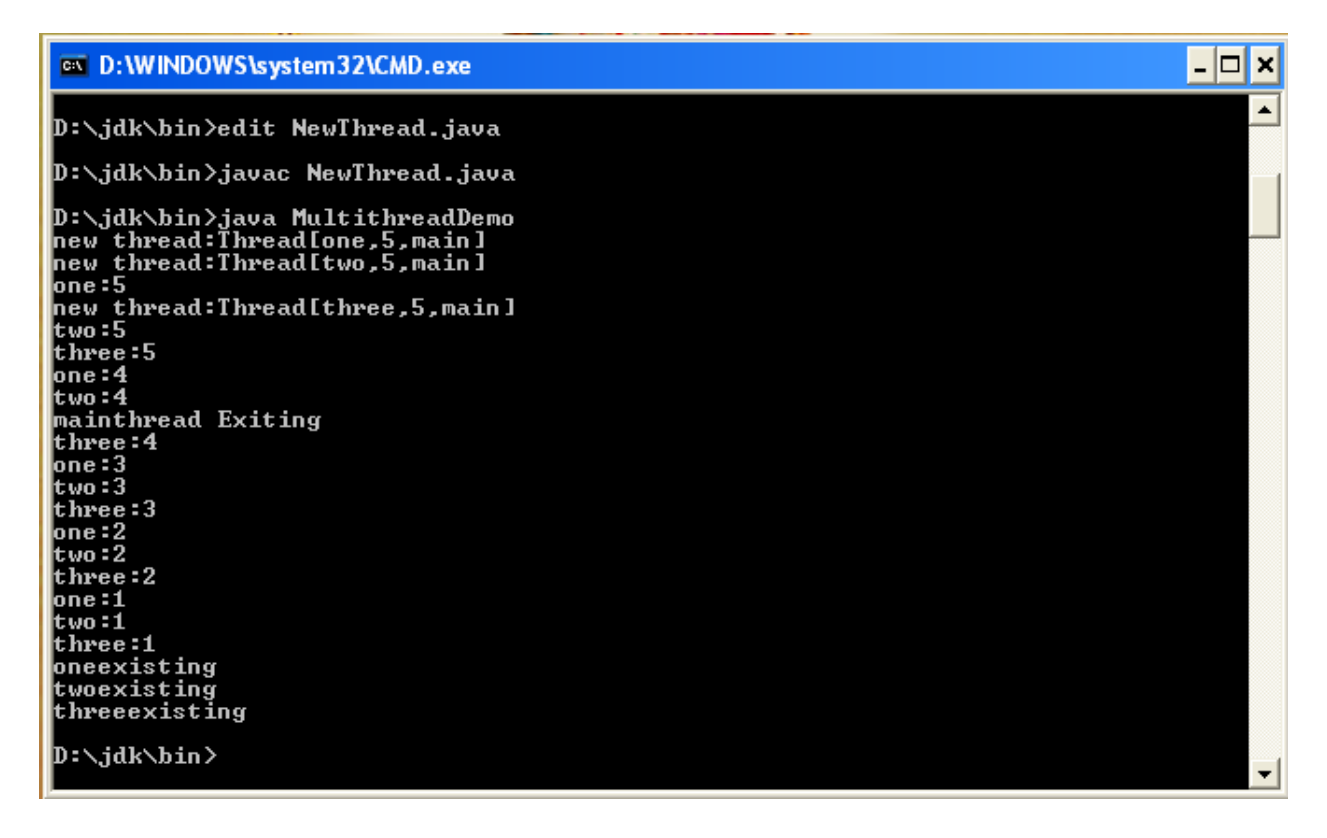

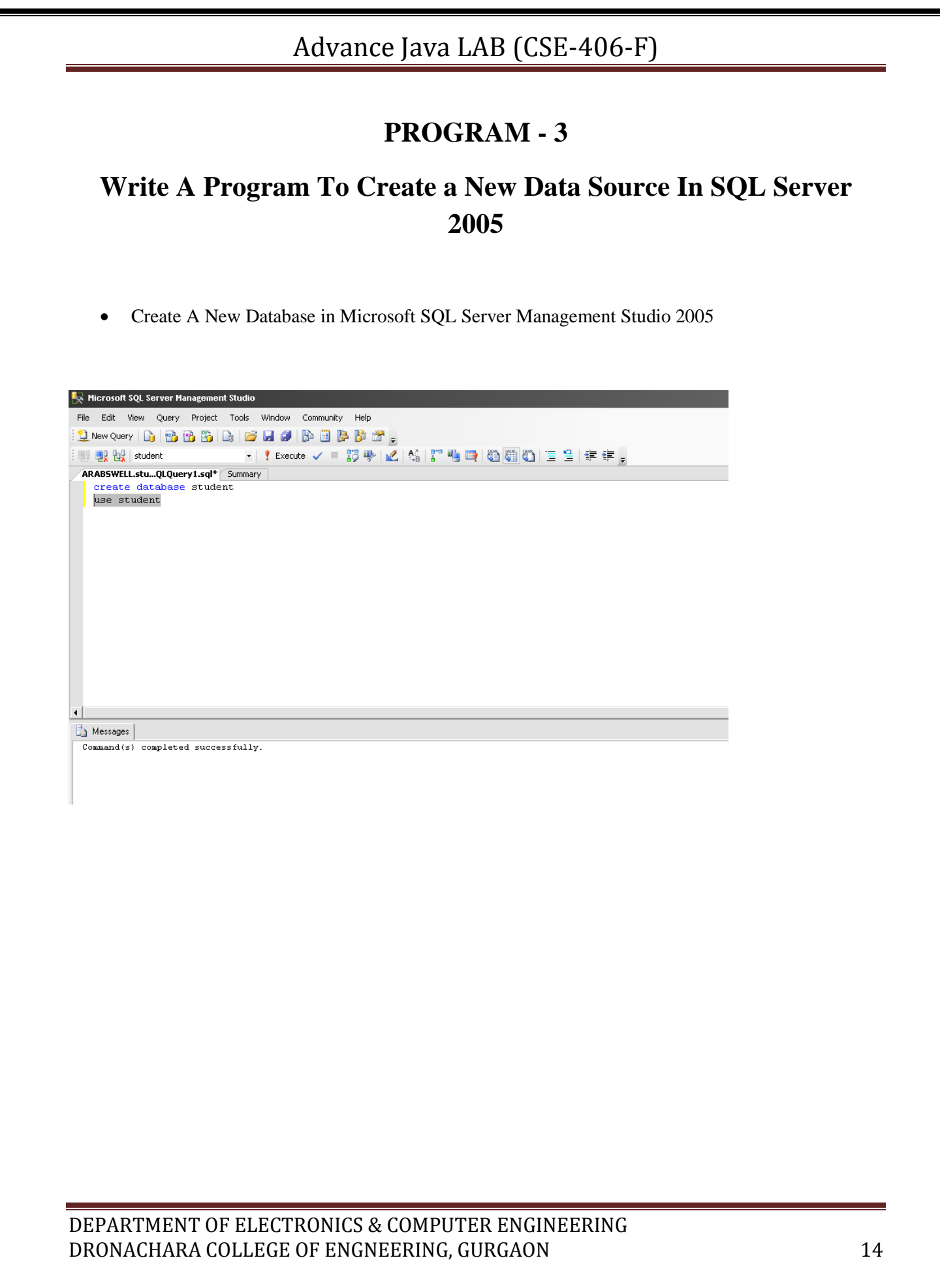

Click On Administrative Tool In Control Panel

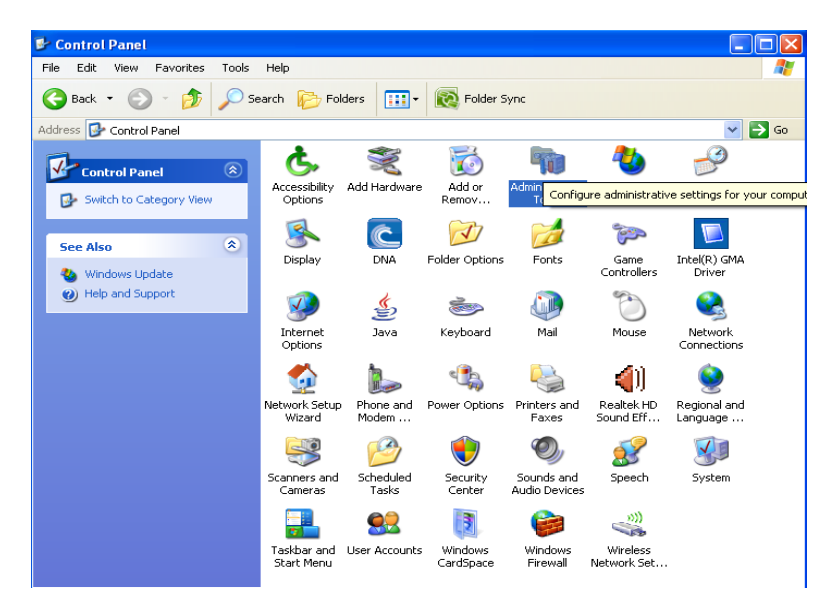

• Click On Data Source (ODBC) to Create A New Data Source

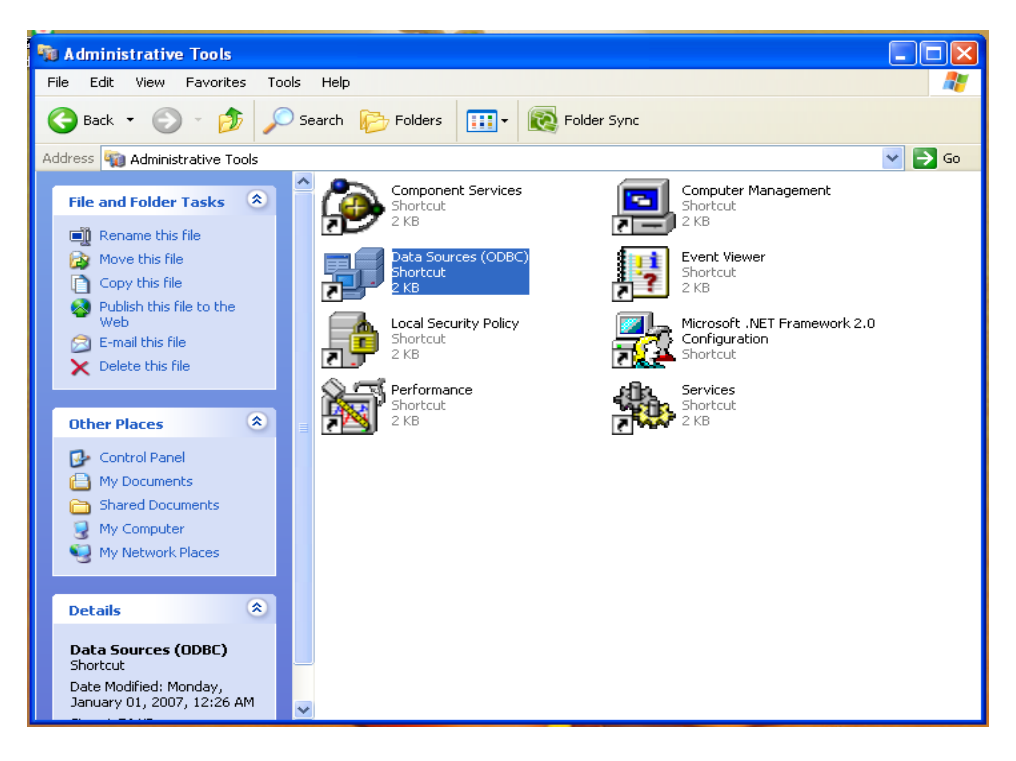

Click On Add To Create A New User DSN

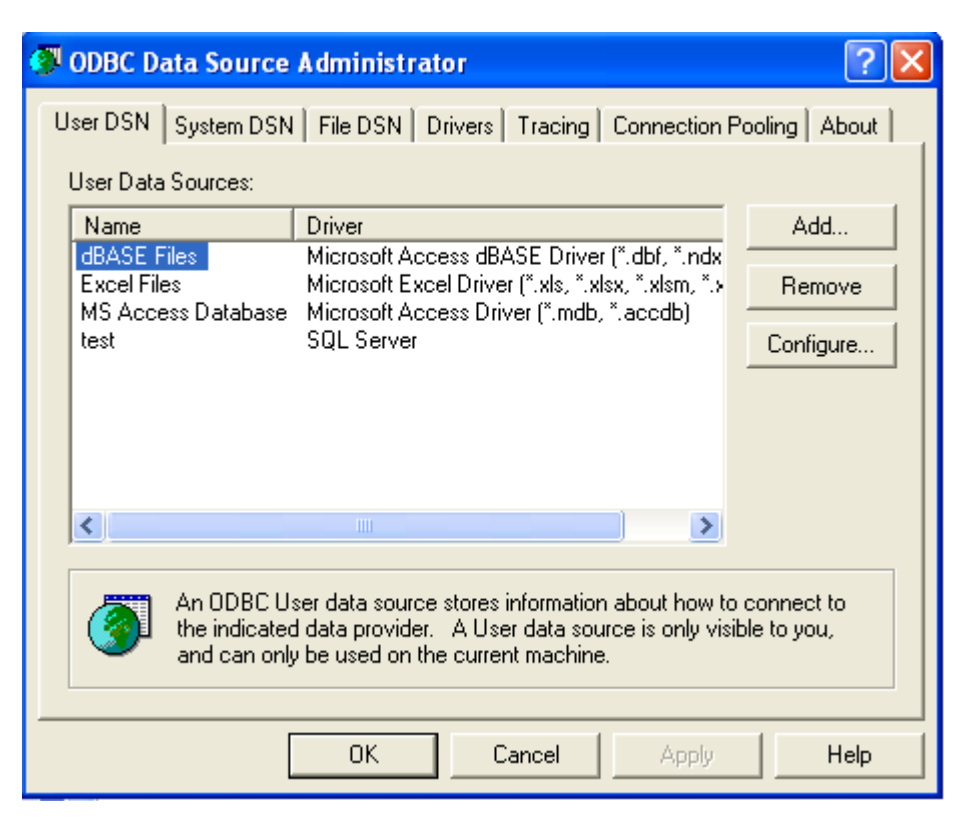

Click On SQL Server (Database to which connect Data Source

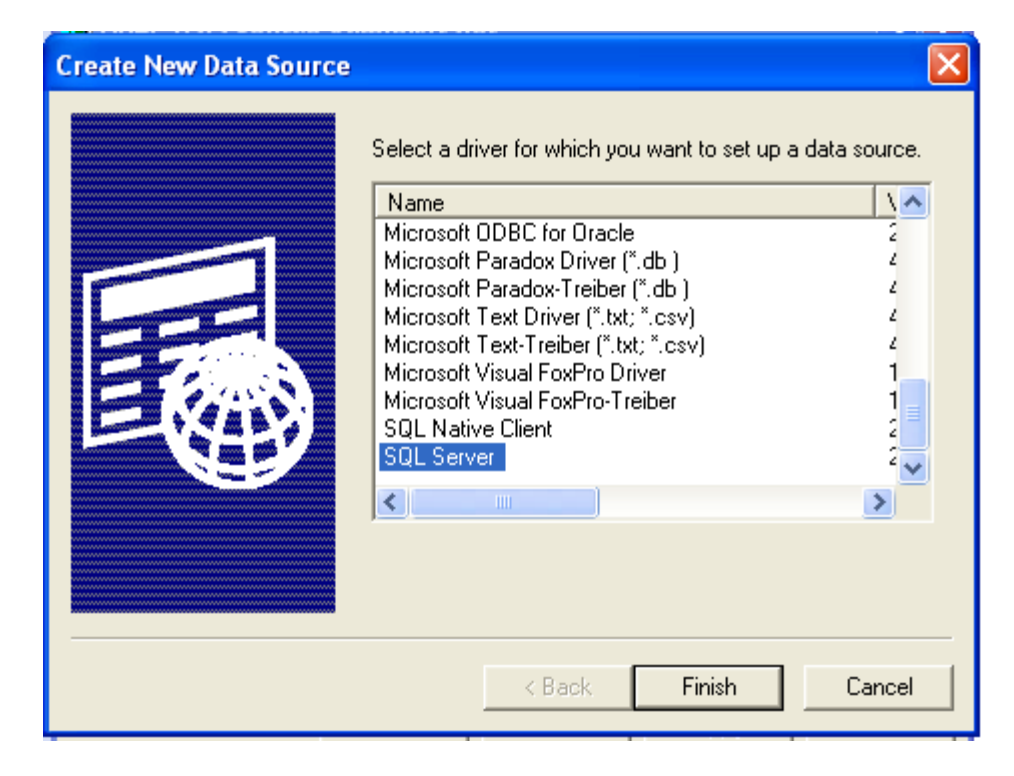

• Filled the Name of Data Source & Server Name Of PC

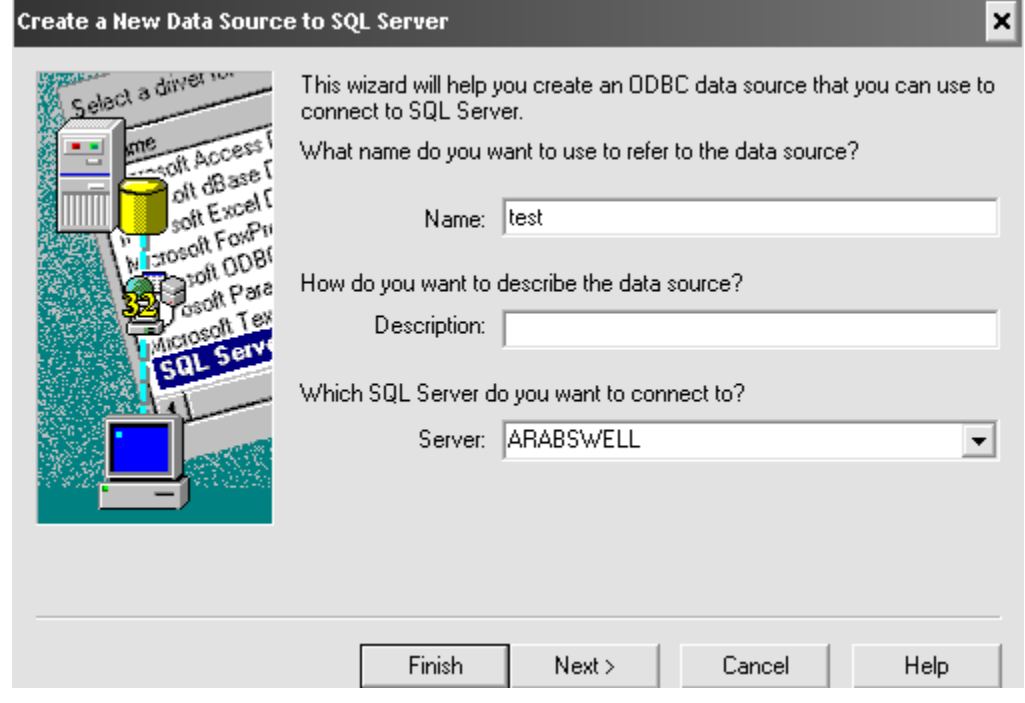

Choose the Authentication Id for SQL server Verification

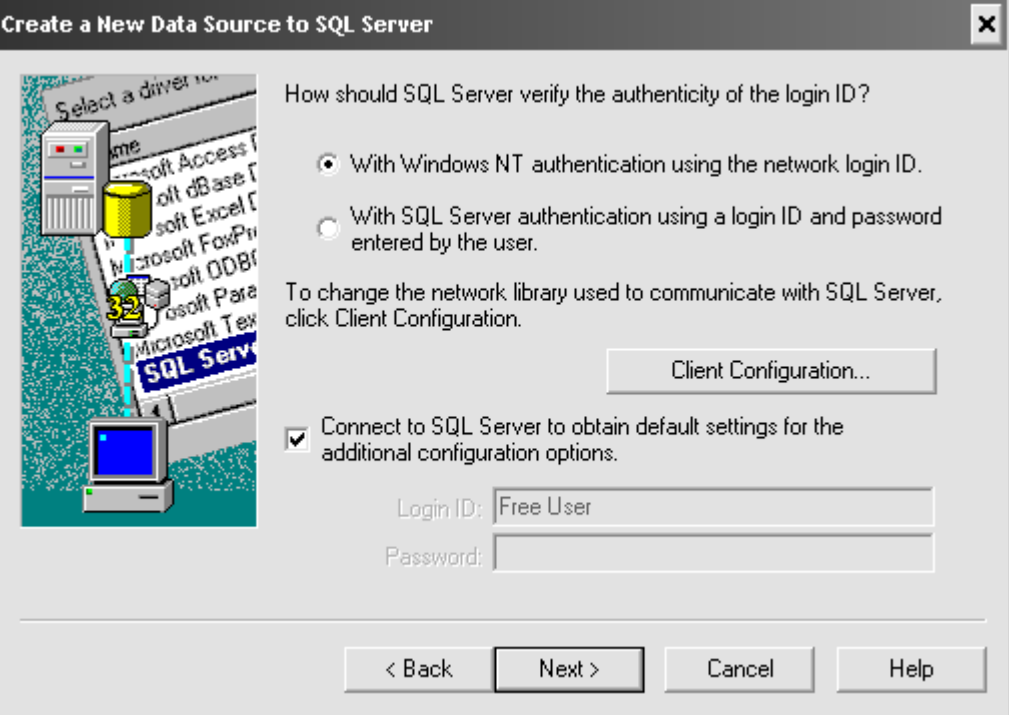

Choose the Database to which Connect

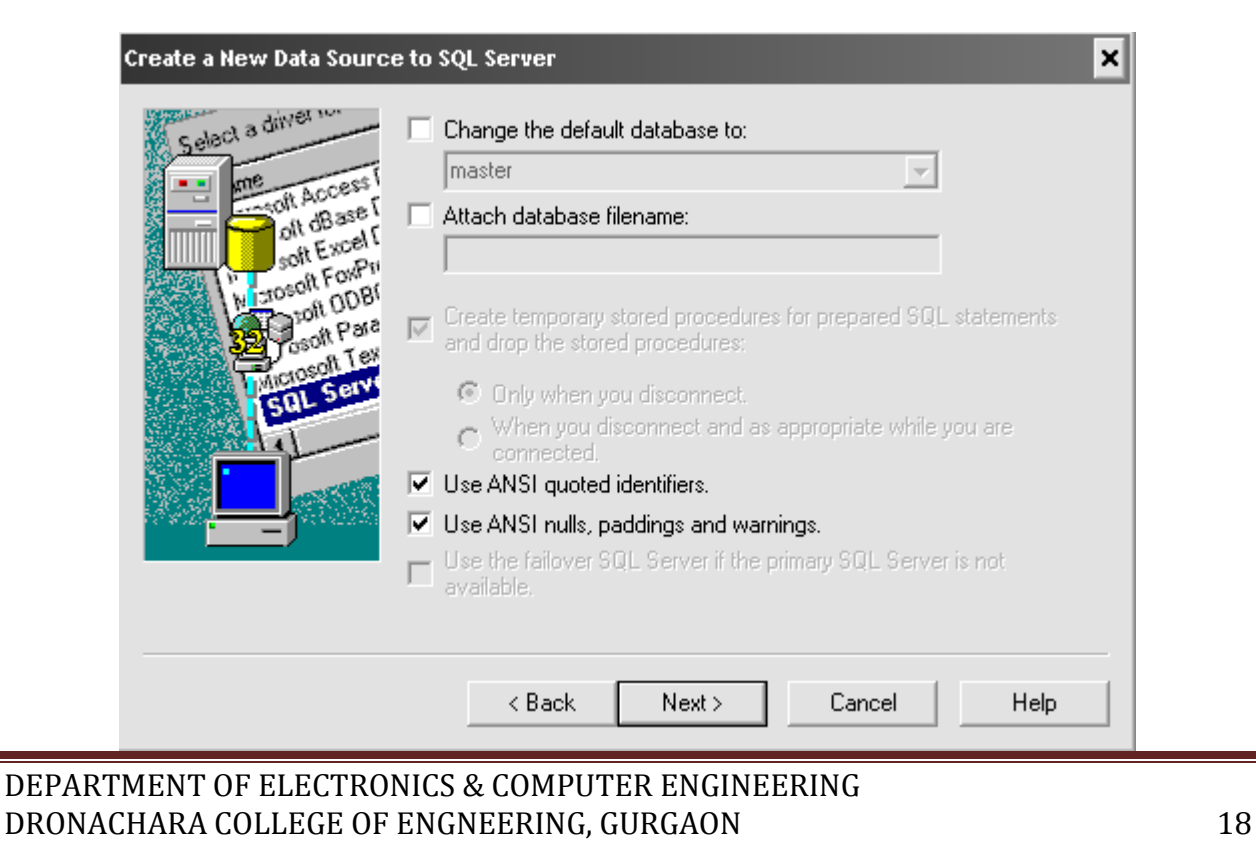

Click On Finish Button

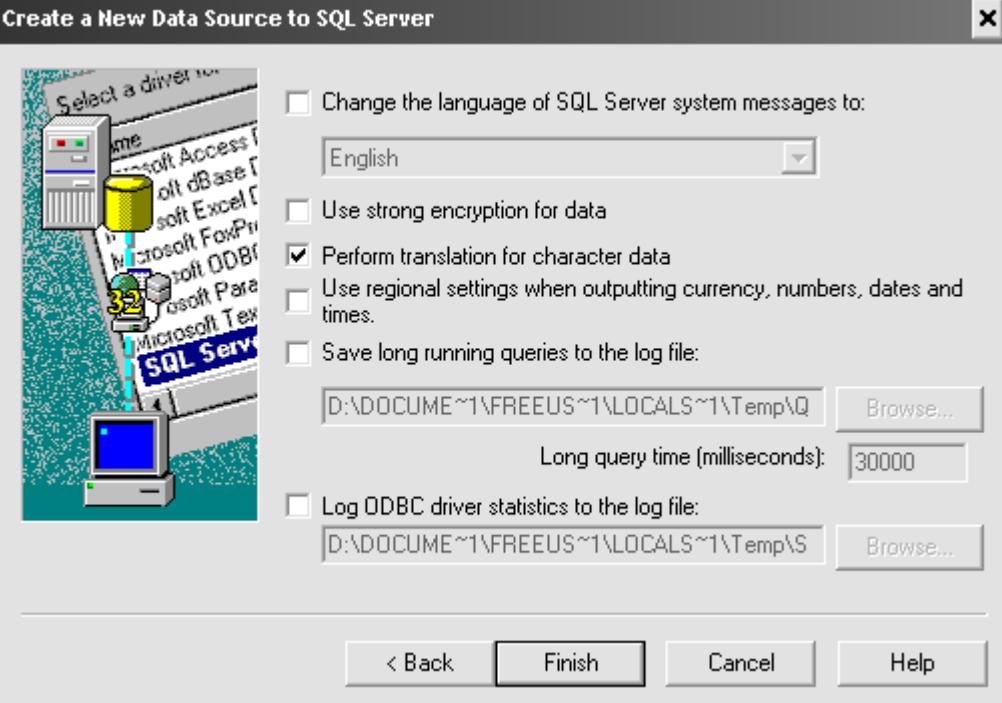

Test the New ODBC Data Source

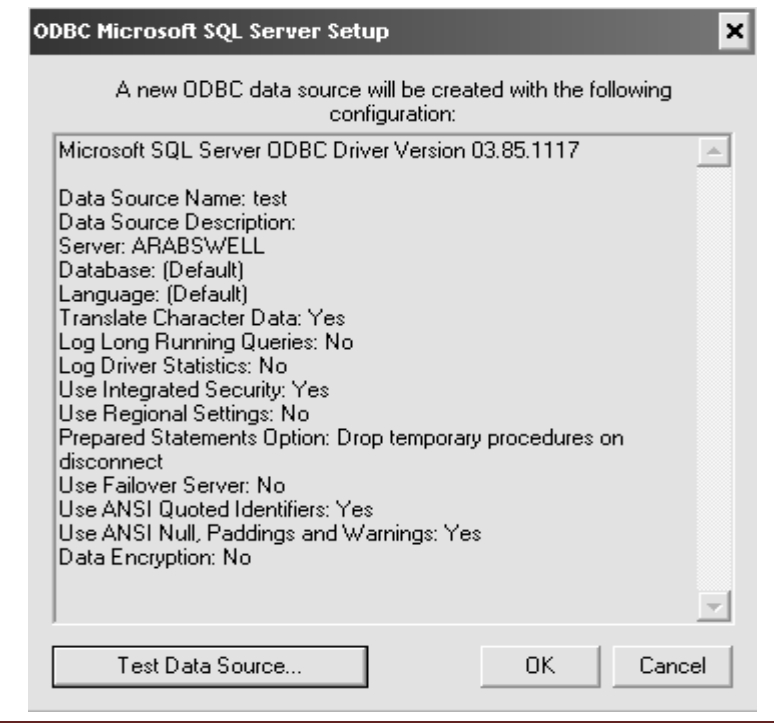

Check if Successful Then OK otherwise Reconfigure the datasource

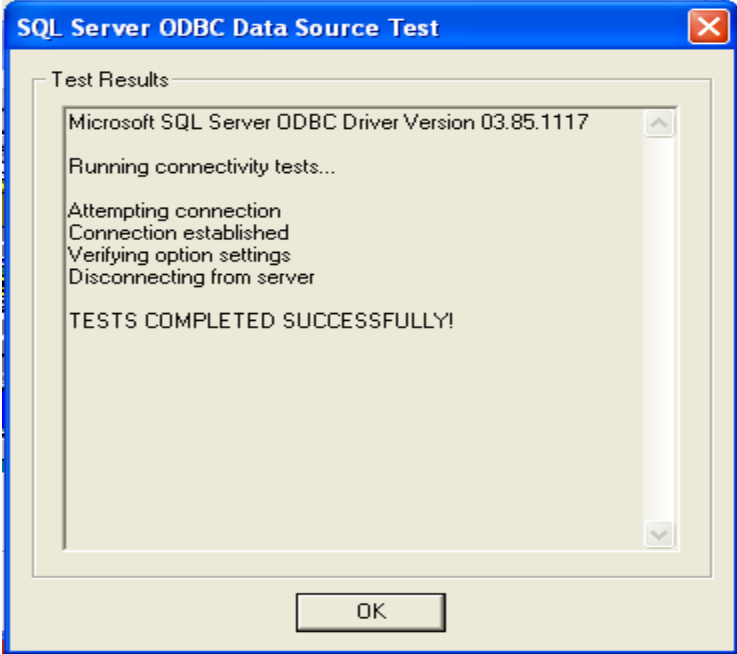

### **PROGRAM - 4**

### **Write A Program To Perform Connectivity in JDBC (Java Database Connectivity) And ODBC (Object Database Connectivity)**

```
import java.lang.*;
import java.io.*;
import java.sql.*;
public class connectivity
public static void main(String args[])
        try
        {
                String str0="Drop table student";
                String str1="create table student"+" (c_id integer ,"+ "c_name varchar(20))";
                String str2="insert into student(c_id,c_name)values (1,'aaa')";
                String str3="insert into student(c_id,c_name)values (2,'bbb')";
                String str4="insert into student(c_id,c_name)values (3,'ccc')";
                String str5="select * from student";
                String str6="update student set c_id=5 where c_name='bbb'";
                String str7="delete from student where c_id=5";
                Class.forName("sun.jdbc.odbc.JdbcOdbcDriver");
                Connection con=DriverManager.getConnection("jdbc:odbc:test","hb","");
```
{

{

Statement stmt=con.createStatement();

Stmt.execute(str0);

stmt.execute(str1);

System.out.println("table is created");

int count1=stmt.executeUpdate(str2);

System.out.println("value 1 is inserted");

int count2=stmt.executeUpdate(str3);

System.out.println("value 2 is inserted");

int count3=stmt.executeUpdate(str4);

System.out.println("value 3 is inserted");

ResultSet rs=stmt.executeQuery(str5); System.out.println("id \t name"); while(rs.next())

{

}

String id=rs.getString("c\_id"); String name=rs.getString("c\_name"); System.out.print(id+"\t");

System.out.print(name+"\n");

// System.out.print();

int count4=stmt.executeUpdate(str6);

System.out.println("tableis updated");

```
int count5=stmt.executeUpdate(str7);
        System.out.println("tableis deleted");
        con.close();
}
catch(Exception ex)
{
        System.out.println("error occured"+ ex);
}
```
}

}

### **OUTPUT - 4**

ox D:\WINDOWS\system32\cmd.exe

D:∖jdk\bin>javac connectivity.java

D:\jdk\bin>java connectivity<br>table is created<br>value 1 is inserted<br>value 2 is inserted<br>value 3 is inserted<br>id name aaa<br>bbb 

]D:∖jdk\bin>**\_** 

DEPARTMENT OF ELECTRONICS & COMPUTER ENGINEERING DRONACHARA COLLEGE OF ENGNEERING, GURGAON 24

 $\overline{z}$ 

 $\blacktriangle$ 

## **PROGRAM - 5**

## **Write A program To Get Information About Database Using Database Meta Data**

```
import java.lang.*;
import java.sql.*;
public class meta
{
       public static void main(String args[])
        {
               try
                {
                       Class.forName("sun.jdbc.odbc.JdbcOdbcDriver");
                       Connection con=DriverManager.getConnection("jdbc:odbc:test","JA","");
                       String []bytes={"table"};
                       DatabaseMetaData dbmd=con.getMetaData();
                       ResultSet rs=dbmd.getTables(null,null,null,bytes);
                       System.out.println("MetaData");
                       while(rs.next())
                       {
                               System.out.println(rs.getString("Table_Name"));
                        }
                       con.close();
                }
```
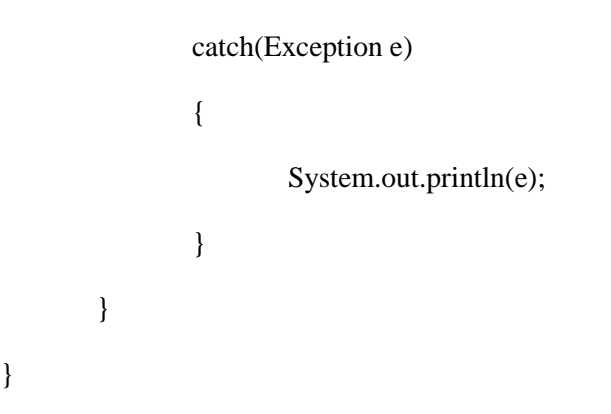

### **To Get All System Defined Tables**

ResultSet rs=dbmd.getTables(null,null,null,null);

### **OUTPUT - 5**

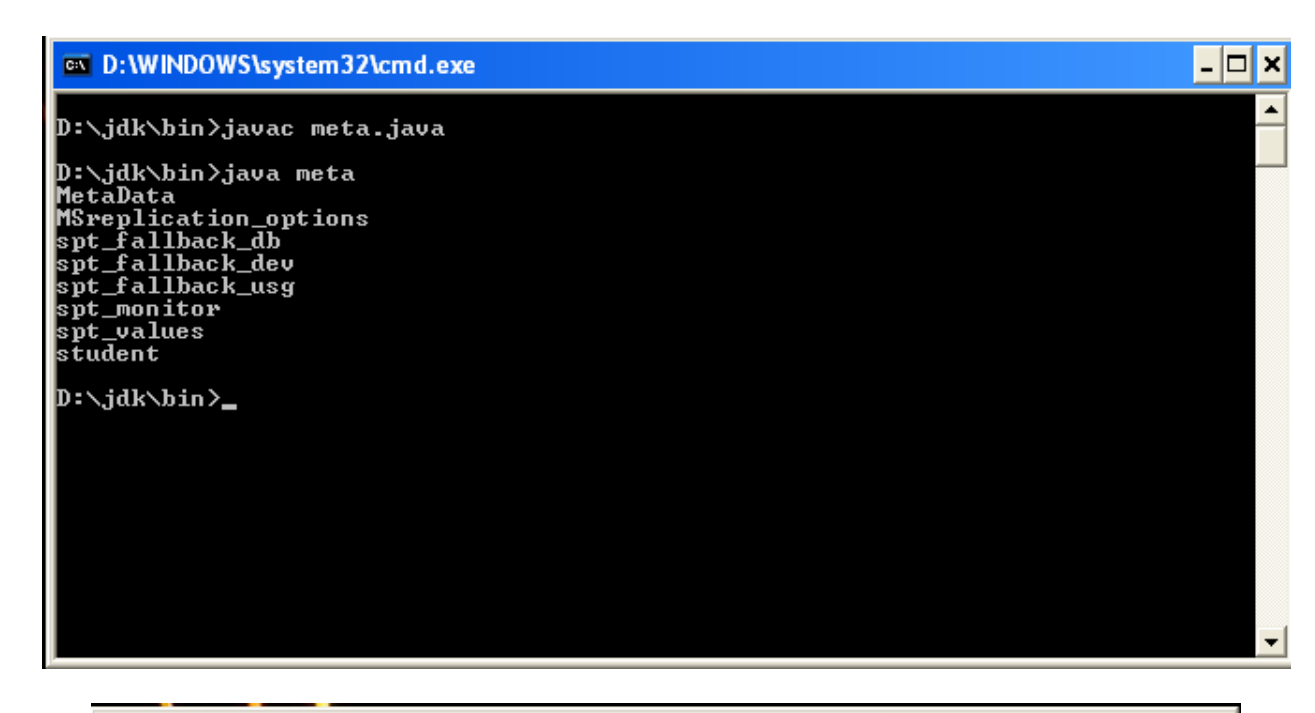

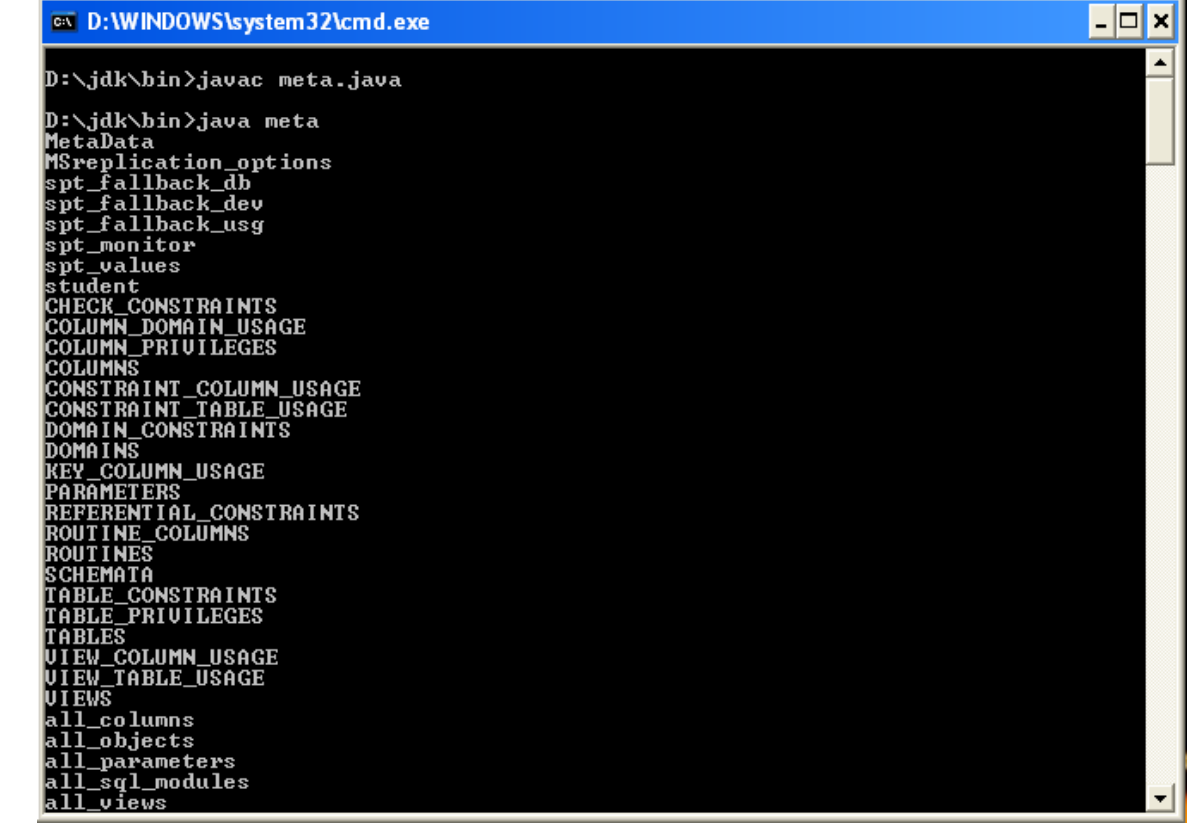

### **PROGRAM - 6**

## **Write A program To Get Information About Particular Table Using Result Set Meta Data**

```
DEPARTMENT OF ELECTRONICS & COMPUTER ENGINEERING
import java.lang.*;
import java.sql.*;
import java.io.*;
public class result
{
       public static void main(String args[])
       {
               try
               {
                      Class.forName("sun.jdbc.odbc.JdbcOdbcDriver");
                      Connection con=DriverManager.getConnection("jdbc:odbc:test","JA","");
                      String str=new String();
                      DataInputStream d=new DataInputStream(System.in);
                      System.out.println("enter tablename");
                      str=d.readLine();
                      PreparedStatement ps=con.prepareStatement("select * from "+str);
                      ResultSet rs=ps.executeQuery();
                      ResultSetMetaData rsmd=rs.getMetaData();
                      int col=rsmd.getColumnCount();
                      System.out.println("Result set metadata column count"+col);
                      System.out.println("column MetaData:");
```
DRONACHARA COLLEGE OF ENGNEERING, GURGAON 28

```
for(int i=1;i \le=col;i++)
        {
                System.out.print("column no."+i+"\t");
                System.out.print(rsmd.getColumnName(i)+"\n");
        }
        con.close();
}
catch(Exception e)
{
        System.out.println(e);
}
```
DEPARTMENT OF ELECTRONICS & COMPUTER ENGINEERING DRONACHARA COLLEGE OF ENGNEERING, GURGAON 29

}

}

### **OUTPUT - 6**

ox D:\WINDOWS\system32\cmd.exe

D:∖>cd jdk⁄bin

D:\jdk\bin>javac result.java<br>Note: result.java uses or overrides a deprecated API.<br>Note: Recompile with —Xlint:deprecation for details.

D:∖jdk\bin>java result<br>enter tablename column no.1<br>column no.2  $c$ <sub>name</sub>

D:\jdk\bin>**\_** 

DEPARTMENT OF ELECTRONICS & COMPUTER ENGINEERING DRONACHARA COLLEGE OF ENGNEERING, GURGAON 30

 $\overline{|\cdot|}$   $\overline{|\cdot|}$ 

 $\blacktriangle$ 

### **PROGRAM - 7**

### **WAP TO IMPLEMENT THE CONCEPT OF SWINGS**

import javax.swing.\*;

import java.awt.\*;

import java.awt.event.\*;

/\*<applet code="swing.class" height=500 width=500></applet>\*/

public class swing extends JApplet implements ActionListener

{

JTextField tf;

JLabel l1,l2,l3,l4,l5;

JButton b;

JComboBox cb;

JComboBox cb1;

JList jl;

JRadioButton m,f;

ButtonGroup bg;

JPanel p;

public void init()

{

Color c=new Color(215,248,90);

p=new JPanel();

p.setBackground(c);

l1=new JLabel("Enter Your Name:");

l2=new JLabel("Gender:");

l3=new JLabel("Qualification:");

l4=new JLabel("Hobbies:");

l5=new JLabel("Year:");

tf=new JTextField(20);

b=new JButton("Show");

String str[]={"BA","BBA","BCA","B.TECH","MBA","MA","MCA"};

String str1[]={"Watching TV","Reading BOOKS","Watching MOVIES",

"Playing VIDEO GAMES","Surfing INTERNET"};

String str2[]={"1st Year","IInd Year","IIIrd Year","IVth Year"};

GridBagLayout gl=new GridBagLayout();

GridBagConstraints gbc=new GridBagConstraints();

p.setLayout(gl);

cb=new JComboBox(str);

jl=new JList(str1);

cb1=new JComboBox(str2);

m=new JRadioButton("Male");

f=new JRadioButton("Female");

gbc.gridx=0;

gbc.gridy=0;

gbc.anchor=GridBagConstraints.CENTER;

gbc.fill=GridBagConstraints.HORIZONTAL; gl.setConstraints(l1,gbc);

p.add(l1);

gbc.gridx=1;

gbc.gridy=0;

gbc.gridwidth=2;

gbc.anchor=GridBagConstraints.CENTER;

gl.setConstraints(tf,gbc);

p.add(tf);

gbc.gridx=0;

gbc.gridy=2;

gbc.gridwidth=1;

gbc.anchor=GridBagConstraints.CENTER;

gl.setConstraints(l2,gbc);

p.add(l2);

bg=new ButtonGroup();

gbc.gridx=1;

gbc.gridy=2;

gbc.anchor=GridBagConstraints.CENTER;

bg.add(m);

gl.setConstraints(m,gbc);

p.add(m);

gbc.gridx=2;

gbc.gridy=2;

gbc.anchor=GridBagConstraints.CENTER;

bg.add(f);

gl.setConstraints(f,gbc);

p.add(f);

gbc.gridx=0;

gbc.gridy=4;

gbc.anchor=GridBagConstraints.CENTER;

gl.setConstraints(l3,gbc);

p.add(l3);

gbc.gridx=1;

gbc.gridy=4;

gbc.anchor=GridBagConstraints.CENTER;

gl.setConstraints(cb,gbc);

p.add(cb);

gbc.gridx=0;

gbc.gridy=6;

gbc.anchor=GridBagConstraints.CENTER;

gl.setConstraints(l5,gbc);

p.add(l5);

gbc.gridx=1;

gbc.gridy=6;

gbc.anchor=GridBagConstraints.CENTER;

gl.setConstraints(cb1,gbc);

p.add(cb1);

gbc.gridx=0;

gbc.gridy=8;

gbc.anchor=GridBagConstraints.CENTER;

gl.setConstraints(l4,gbc);

p.add(l4);

gbc.gridx=1;

gbc.gridy=8;

gbc.anchor=GridBagConstraints.NORTH;

gl.setConstraints(jl,gbc);

p.add(jl);

gbc.gridx=1;

gbc.gridy=10;

gbc.gridwidth=1;

gbc.fill=GridBagConstraints.HORIZONTAL;

gbc.anchor=GridBagConstraints.CENTER;

gl.setConstraints(b,gbc);

p.add(b);

getContentPane().add(p);

b.addActionListener(this);

}

public void actionPerformed(ActionEvent a)

{

String s;

}

s=tf.getText();

```
 if(m.isSelected())
 {
      s="Mr." +s+", " ;
 }
 else
 {
      s="Ms." +s+", ";
```
s=s+" pursuing "+String.valueOf(cb.getSelectedItem());

s=s+" " +String.valueOf(cb1.getSelectedItem());

s=s+" likes "+String.valueOf(jl.getSelectedValue());

JOptionPane.showMessageDialog(this,s);

}

}

### **OUTPUT - 7**

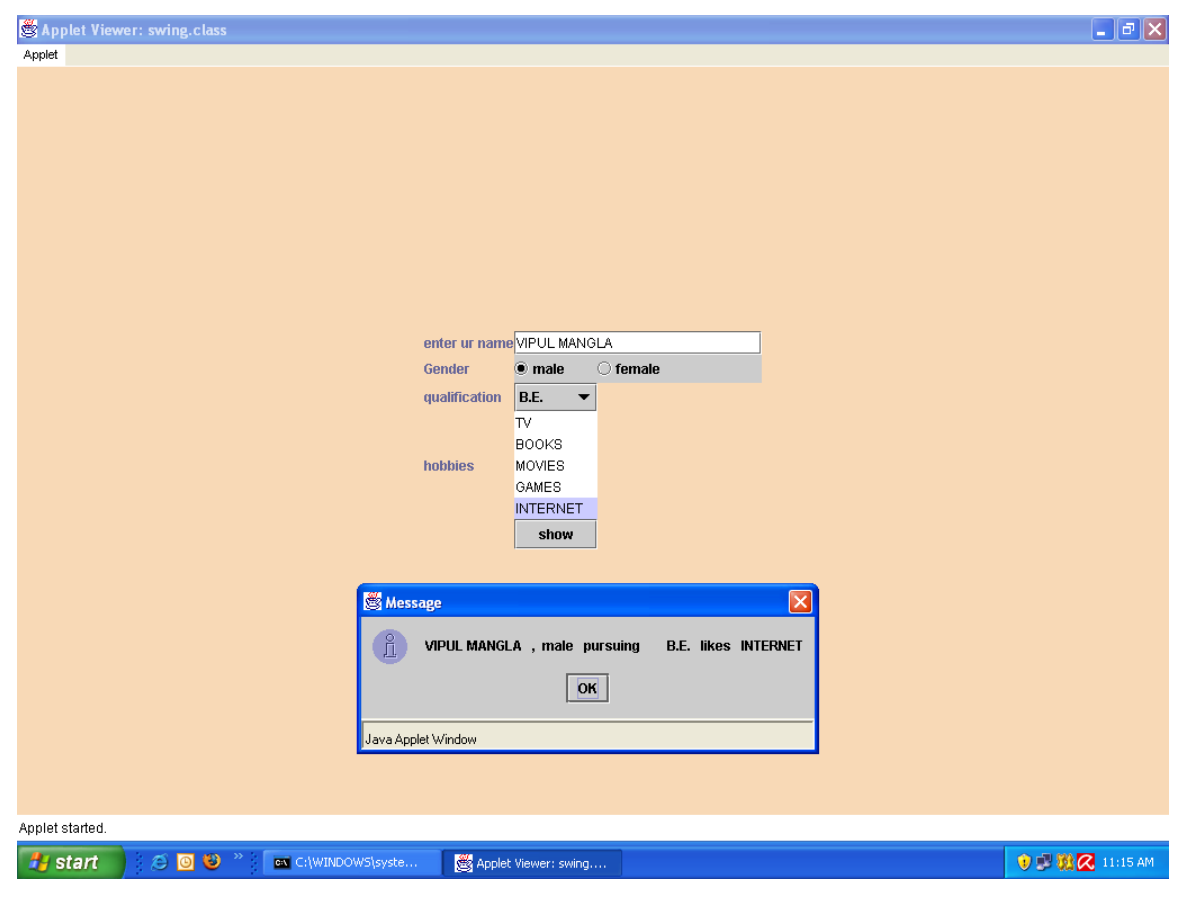

### **PROGRAM - 8**

### **WAP TO DEVELOP AN RMI SYSTEM**

#### **Step 1: Make an Interface "Hello.java":**

import java.rmi.\*;

public interface Hello extends Remote

{

public String sayHello() throws RemoteException;

}

#### **Step 2: Implementation "HelloImpl.java":**

```
DEPARTMENT OF ELECTRONICS & COMPUTER ENGINEERING
DRONACHARA COLLEGE OF ENGNEERING, GURGAON 38
import java.rmi.*;
import java.rmi.server.*;
public class HelloImpl extends UnicastRemoteObject implements Hello
{
 public HelloImpl() throws RemoteException
  {
   super();
  }
 public String sayHello() throws RemoteException
  {
   return "Hello!peter smith";
  }
```
## }

#### **Step 3: Rebind the Server "HelloServer.java":**

```
import java.rmi.*;
import java.rmi.server.*;
public class HelloServer
{
  public static void main(String args[])
  {
    try
    {
      System.setSecurityManager( new RMISecurityManager());
     Hello h=new HelloImpl();
      Naming.rebind("server",h);
      System.out.println("object is registered");
      System.out.println("now servaer is waiting");
      }
           catch(Exception e)
      {
      System.out.println("error:"+e);
      }
      }
      }
```
### **Step 4: LookUp the Client "HelloClient.java":**

```
import java.rmi.*;
public class HelloClient
{
public static void main(String args[])
{
try
{
Hello h=(Hello)Naming.lookup("rmi://192.168.0.66/server");
System.out.println("client: Hello!");
System.out.println("server:" +h.sayHello());
}
catch(Exception e)
{
System.out.println("Error:"+e);
}
}
}
```
### **Step 5: Compile the four source files**

#### **Step 6: Generate the Stub & Skelton using:**

### **rmic HelloImpl**

**Step 7: Start the RMI registry**

 **start rmiregistry**

**Step 8: start the server**

 **java HelloServer**

**Step 9: Start the client**

 **java HelloClient**

## **OUTPUT - 8**

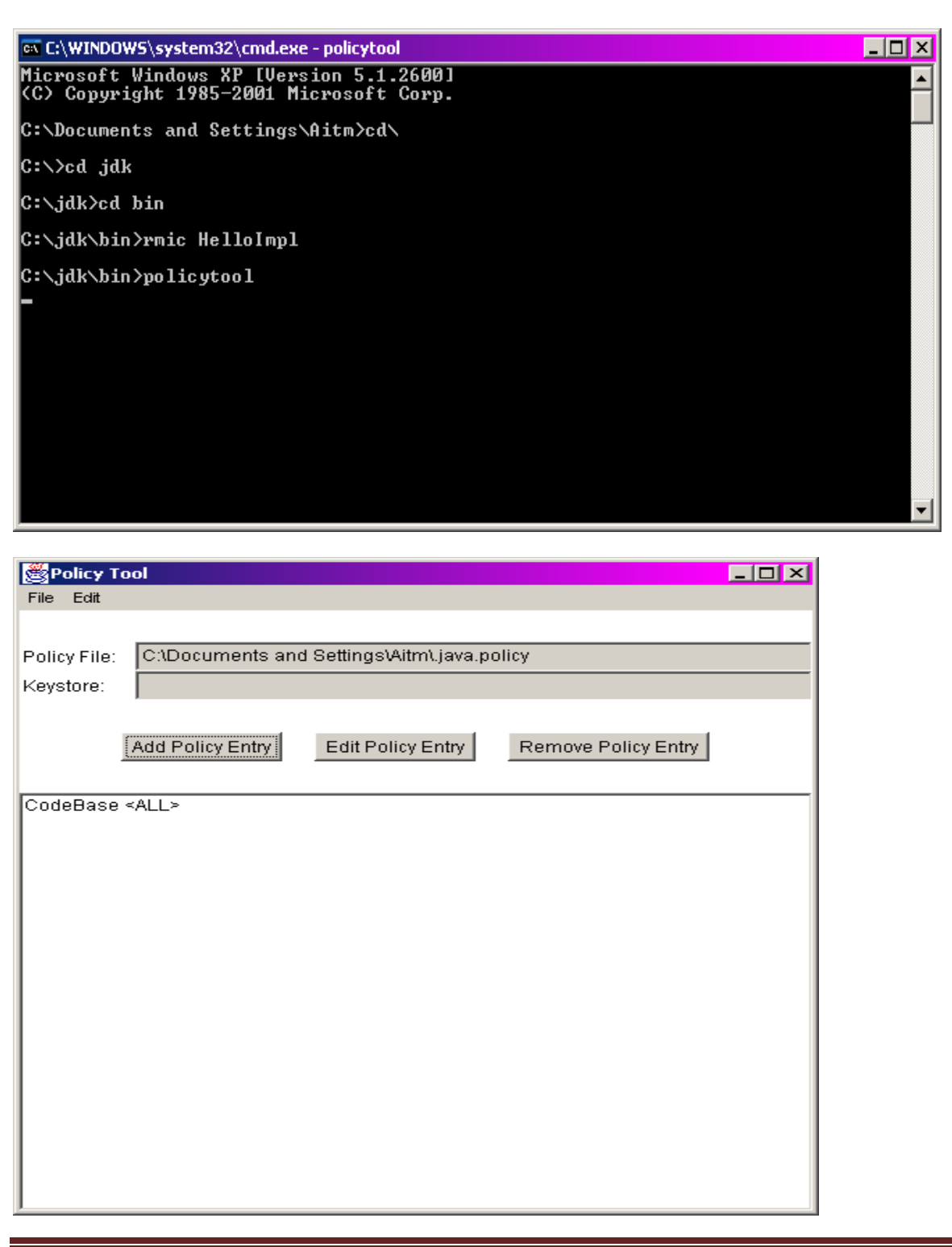

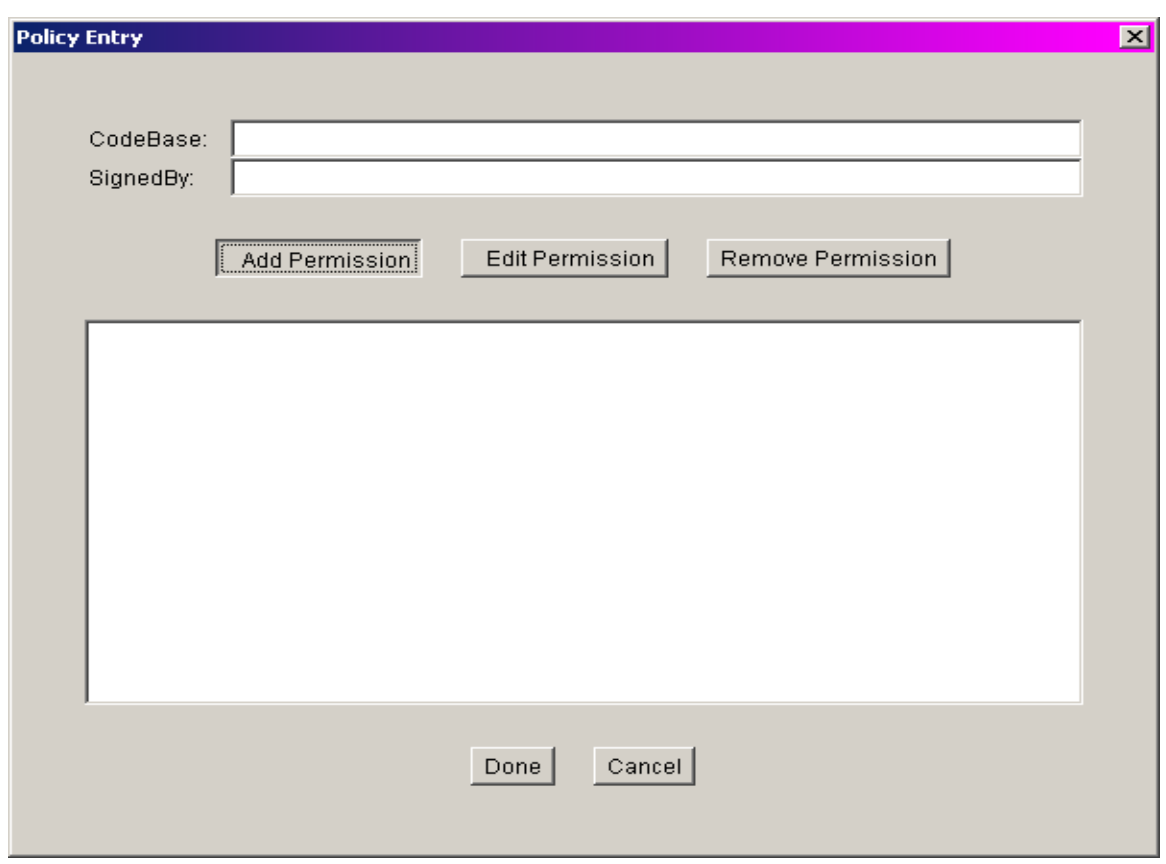

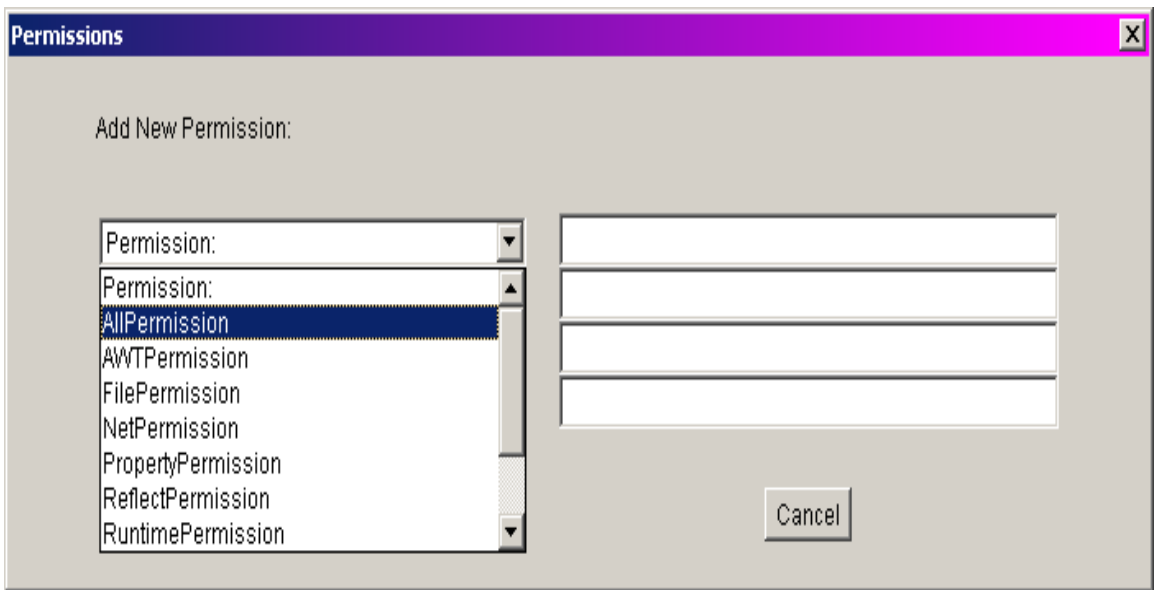

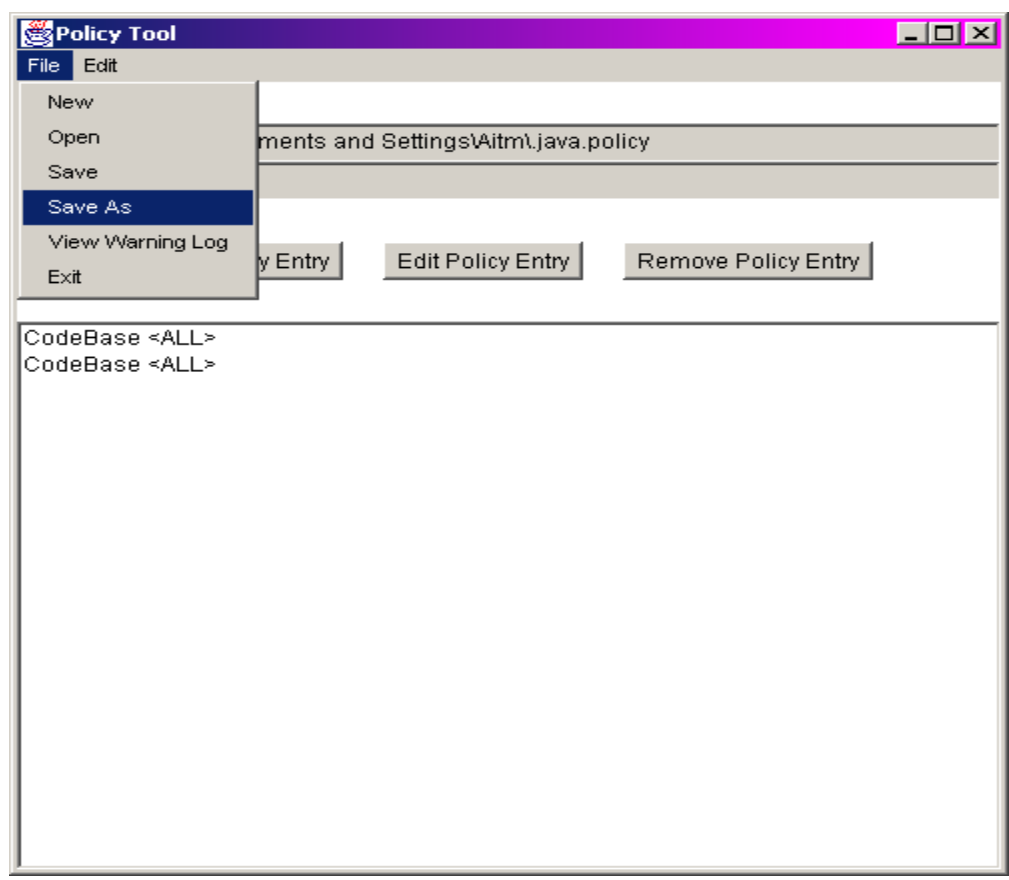

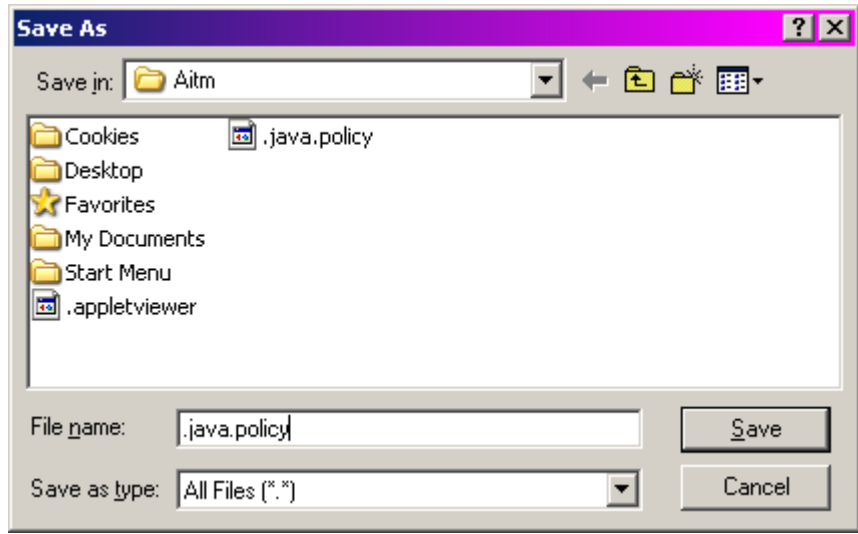

**TOX** ox C:\WINDOWS\system32\cmd.exe Microsoft Windows XP [Version 5.1.2600]<br>(C) Copyright 1985-2001 Microsoft Corp.  $\overline{\phantom{0}}$ C:\Documents and Settings\Aitm>cd\ C:∖>cd jdk C:∖jdk>cd bin C:\jdk\bin>startr rmiregistry<br>'startr' is not recognized as an internal or external command,<br>operable program or batch file. C:\jdk\bin>start rmiregistry C:∖jdk\bin>

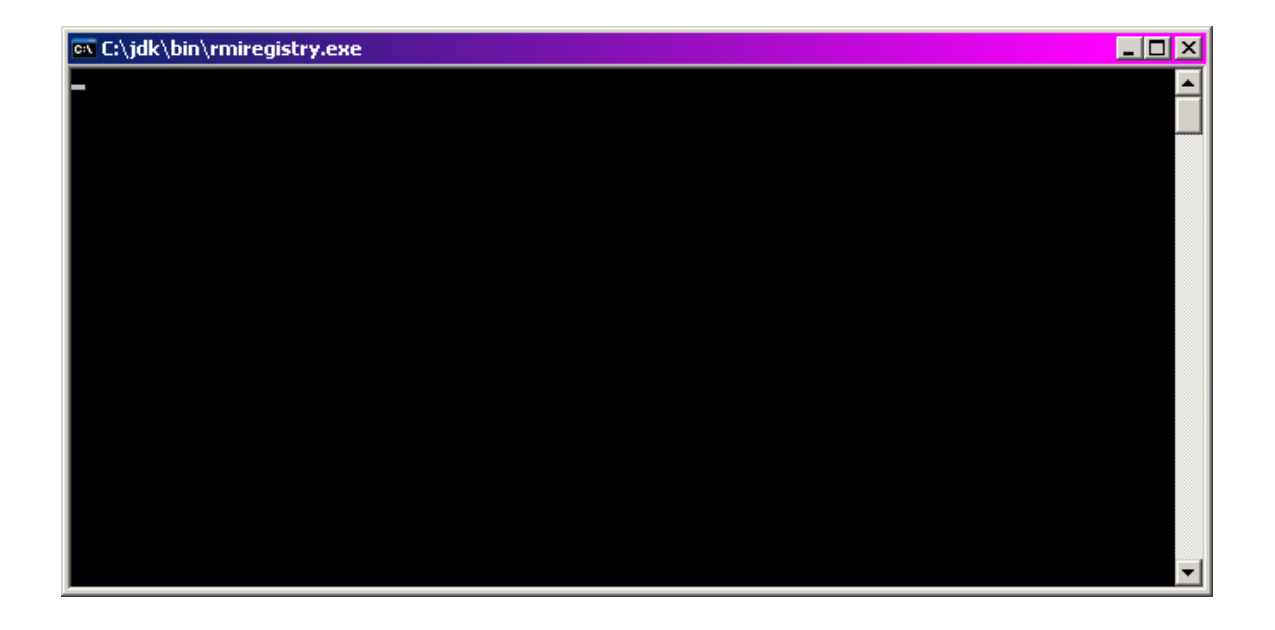

 $\Box$ D $\times$ ov C:\WINDOWS\system32\cmd.exe - java HelloServer Microsoft Windows XP [Version 5.1.2600]<br>(C) Copyright 1985-2001 Microsoft Corp.  $\blacktriangle$ C:\Documents and Settings\Aitm>cd\ C:∖>cd jdk C∷∖jdk>cd bin C:\jdk\bin>startr rmiregistry<br>'startr' is not recognized as an internal or external command,<br>operable program or batch file. C:\jdk\bin>start rmiregistry C:∖jdk\bin>java HelloServer<br>Now server is waiting for Client object

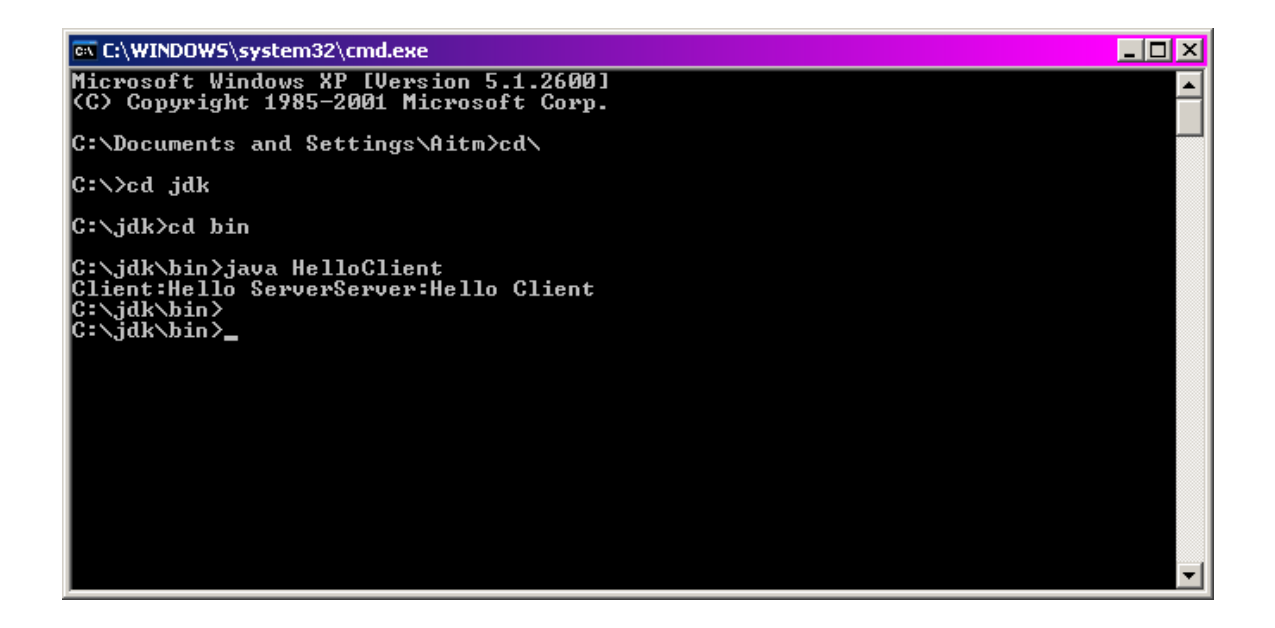

### **PROGRAM - 9**

### **WAP TO IMPLEMENT SERVLETS**

**Step 1) Create a folder in Tomcat's webapps folder, say examples.**

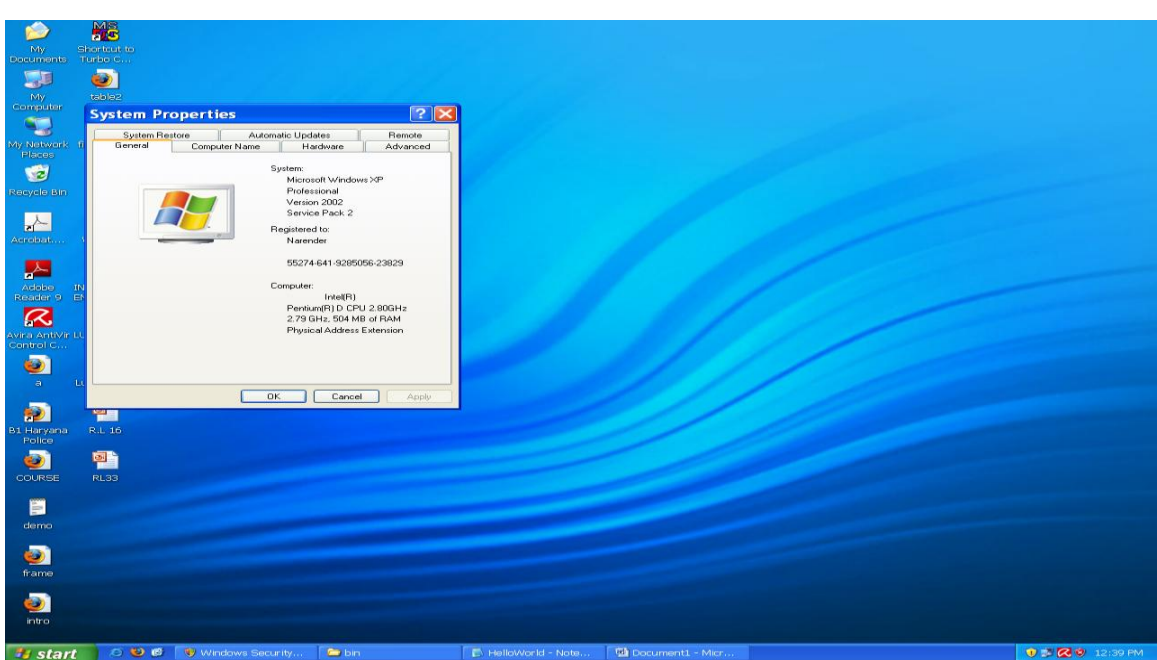

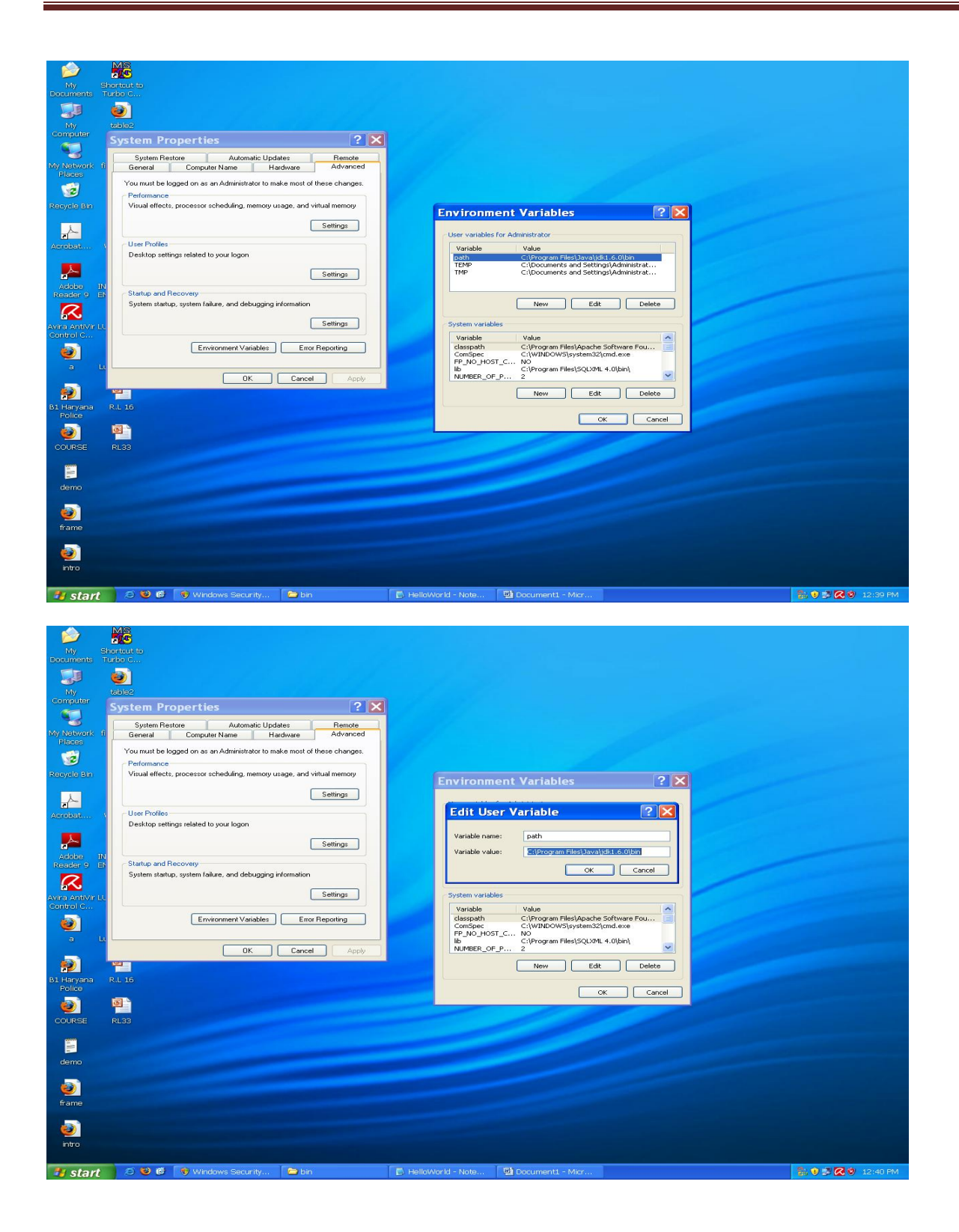

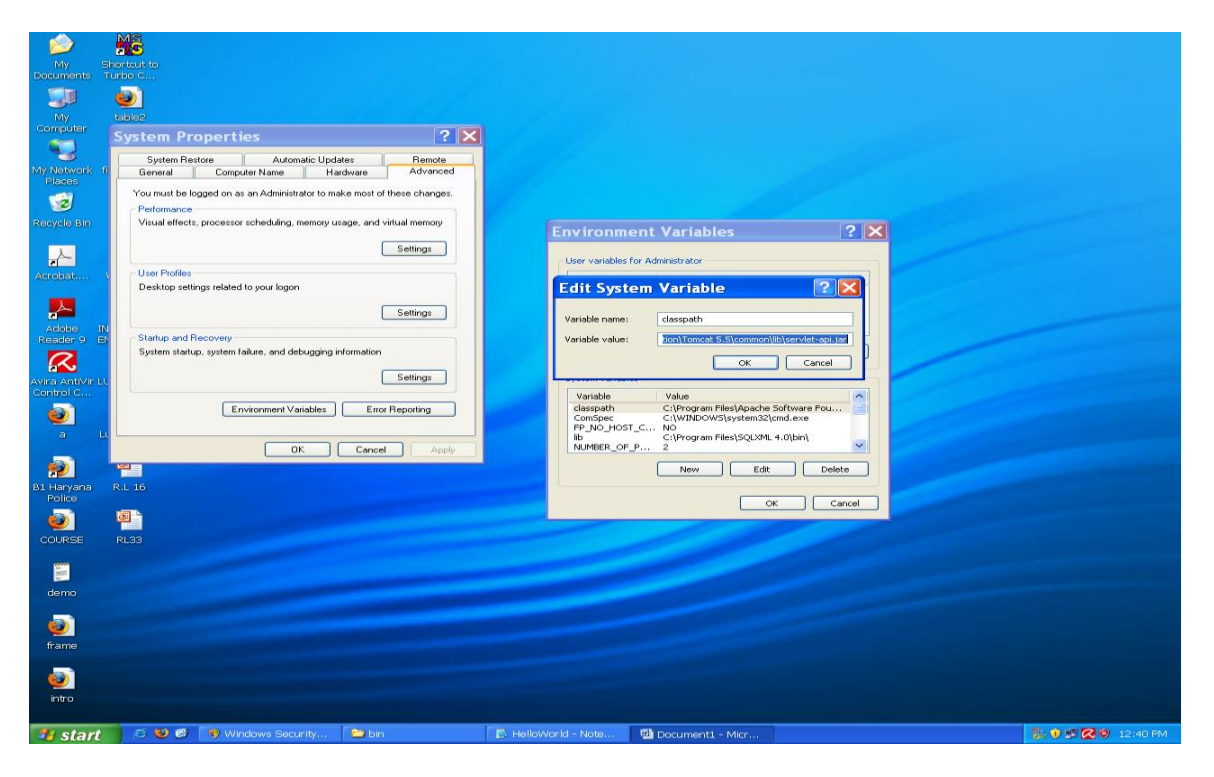

**Step 2) Create folders as examples -> WEB-INF -> classes**

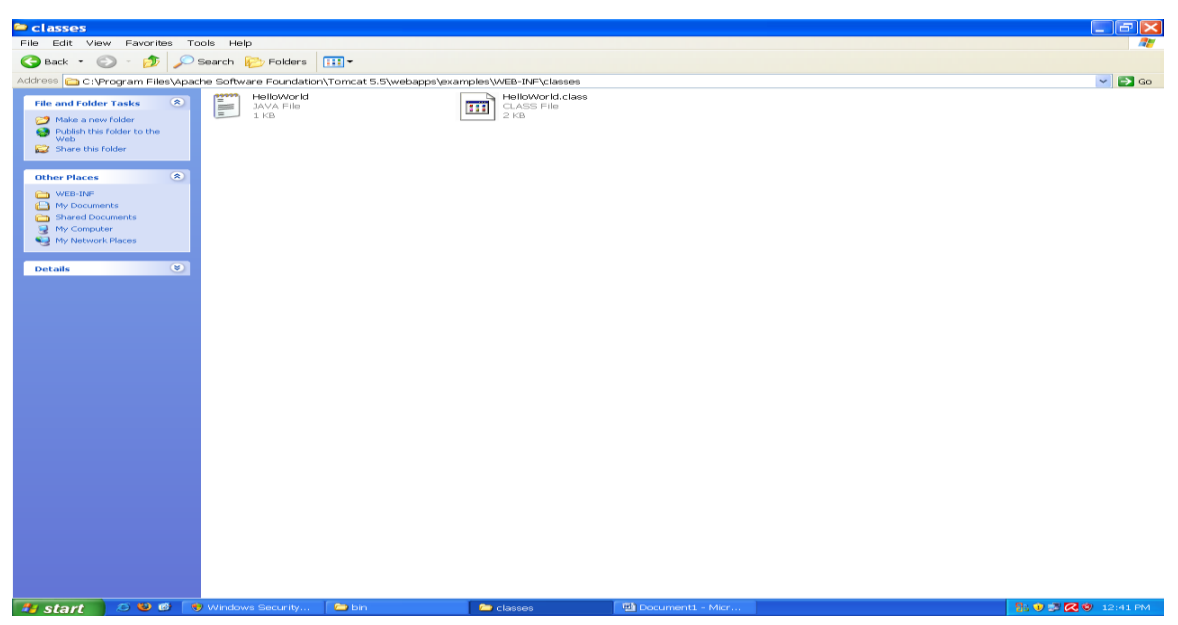

#### **Step 3) Write the following program in a file "HelloWorld.java" and save in classes folder**

import java.io.\*;

import java.util.\*;

```
import javax.servlet.*;
```
import javax.servlet.http.\*;

public class HelloWorld extends HttpServlet {

public HelloWorld() {

super();

}

protected void doGet(HttpServletRequest request, HttpServletResponse response) throws

ServletException, IOException { // TODO Auto-generated method stub response.setContentType("text/html");

PrintWriter pw = response.getWriter();

pw.println("<html>");

pw.println("<head><title>Hello World</title></title>");

pw.println("<br/>body>");

pw.println("<h1>Hello World</h1>");

pw.println("</body></html>");

response.addHeader("Refresh", "1");

pw.println(new Date().toString());

}

protected void doPost(HttpServletRequest request, HttpServletResponse response) throws

ServletException, IOException {

// TODO Auto-generated method stub

- }
- }

**Step 4) open the command prompt using cmd and set the drive location as:**

**C:\Program Files\Apache Software Foundation\Tomcat 6.0\webapps\examples\WEB-INF\classes.**

**Step 5) Compile the above program using "javac HelloWorld.java".**

**Step 6) Copy paste the web.xml file from webapps -> ROOT -> WEB-INF** 

 **To webapps -> examples -> WEB-INF**

**Step 7) Edit the web.xml file to set the servlet name and servlet-mappings according to your servlet.**

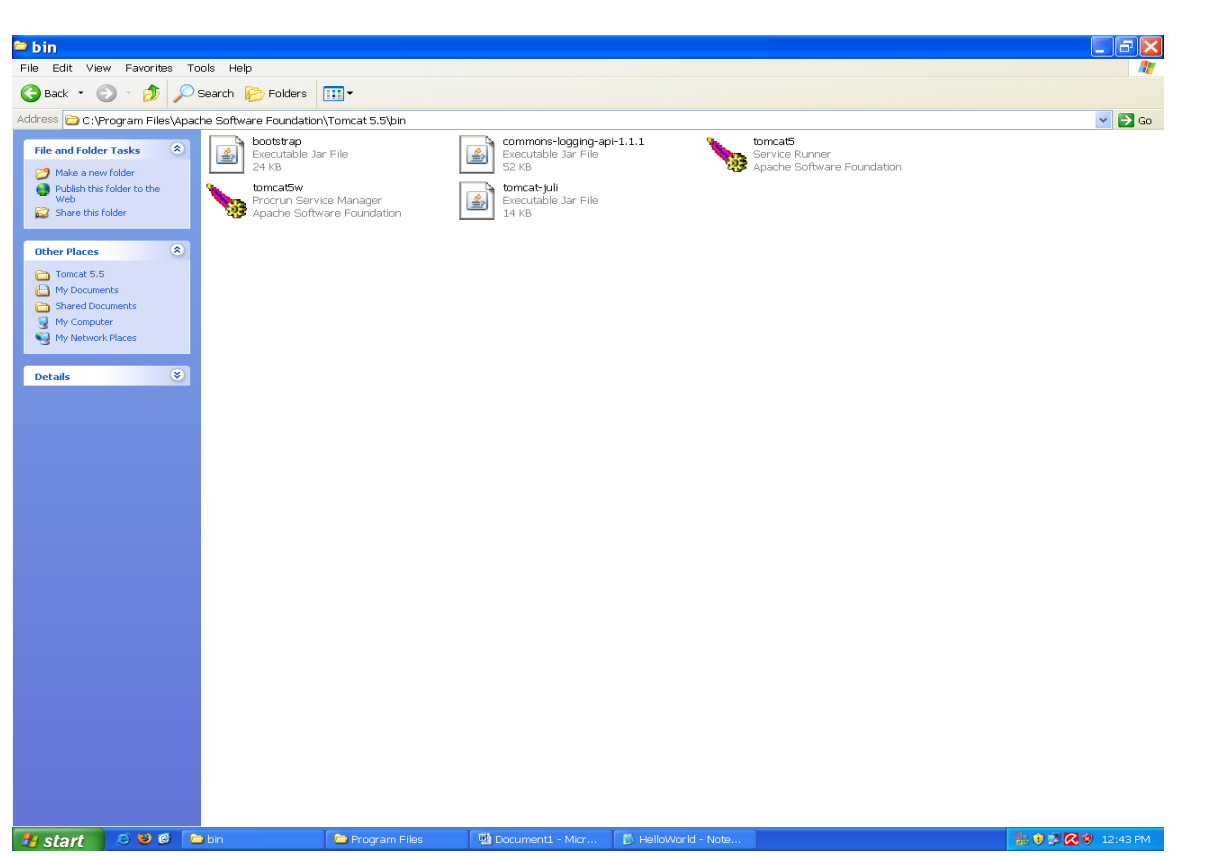

**Step 8) Start the Tomcat Service Runner in "C:\Program Files\Apache Software Foundation\Tomcat 6.0\bin"**

**Step 9) Open the web browser and type the following URL to run the servlet from any client system:**

**<http://localhost:8080/examples/HelloWorld>**

**or** or

 **http:// <IP address of server> /examples/HelloWorld**

**and press enter.**

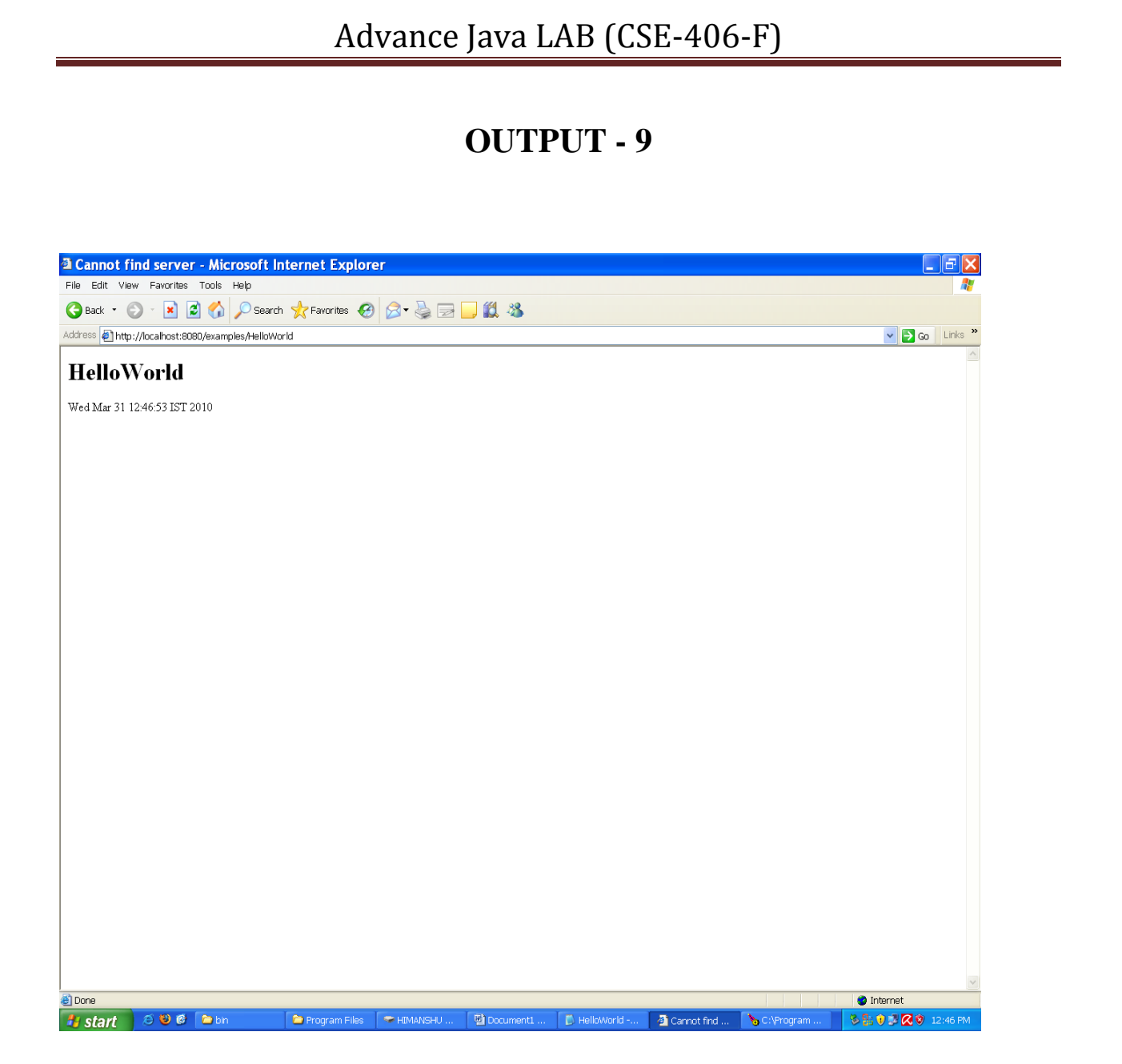

### **PROGRAM - 10**

### **WAP TO IMPLEMENT JSP**

**Step 1) Create a folder in Tomcat's webapps folder, say examples.**

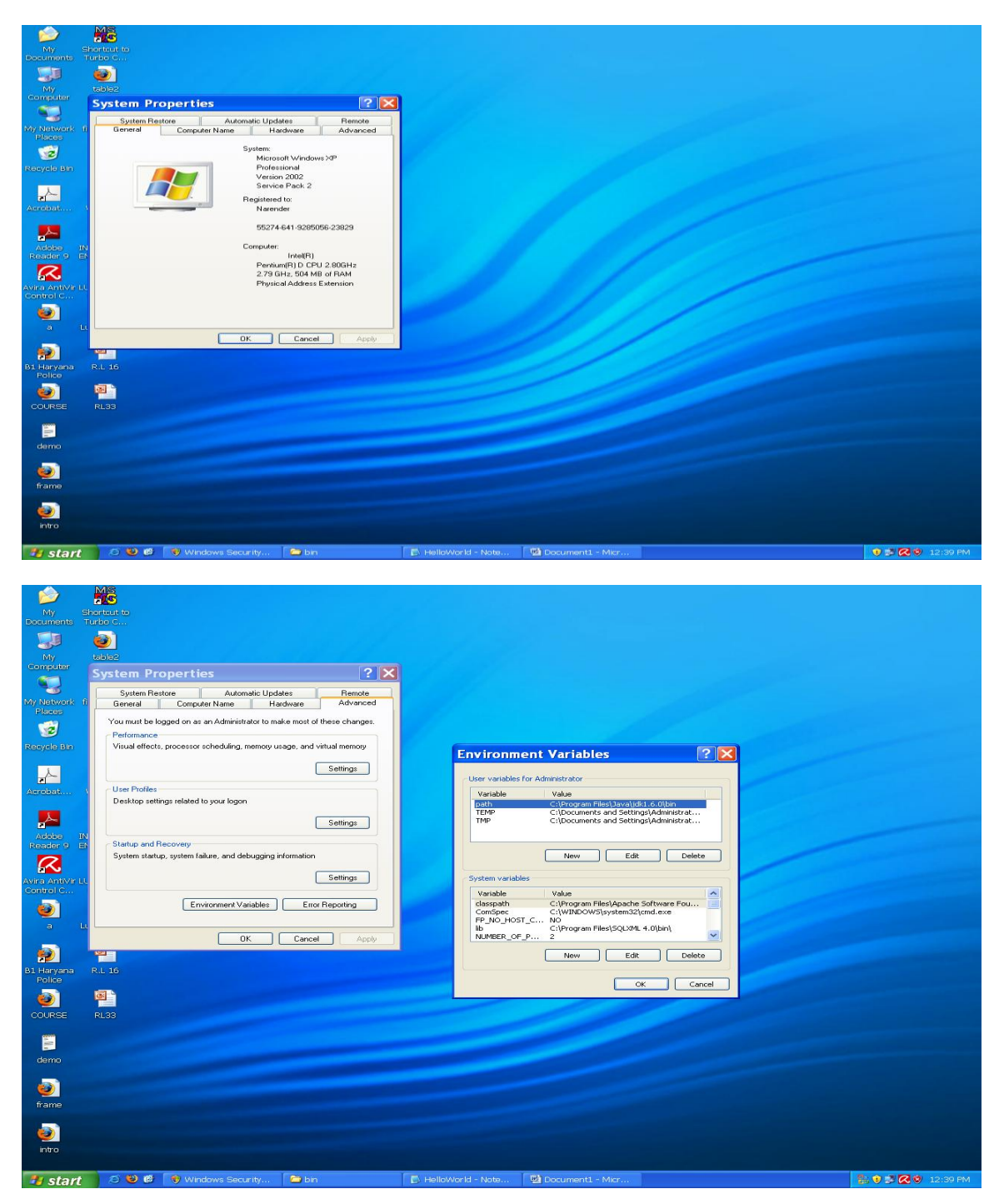

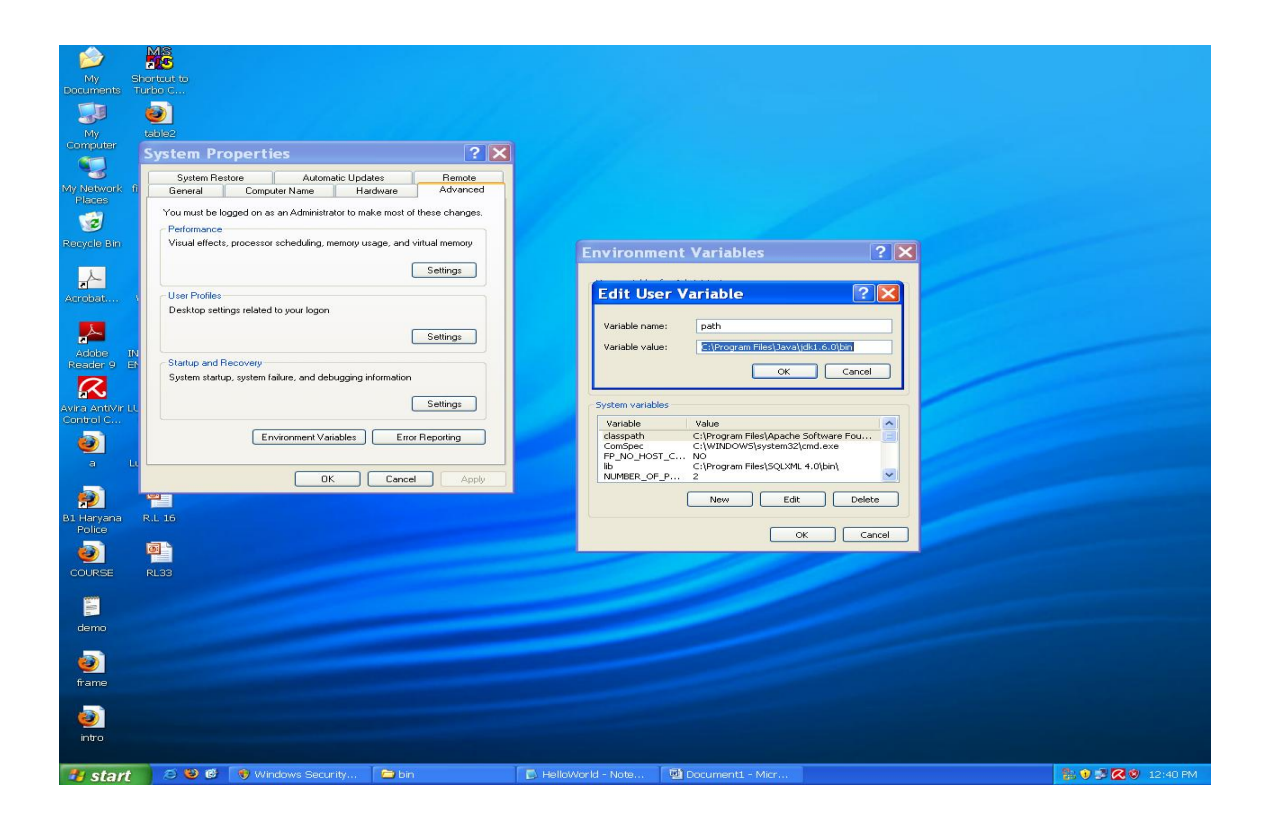

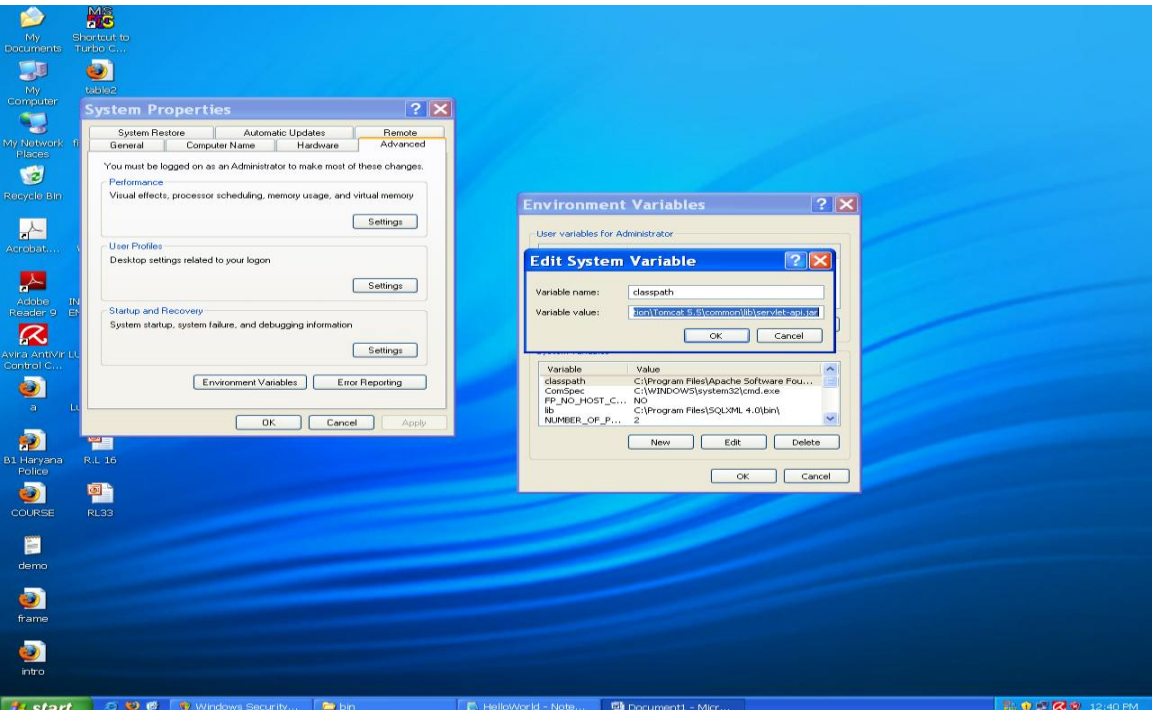

**Step 2) Write the following program and save like an html file, with extension jsp, say "time.jsp" in the above created folder**

<html>

<head>

<title>

Current TIme

 $\langle$ title $>$ 

</head>

<body>

<table align='center' >

 $<$ tr $>$ 

 $|$ 

<b>Current Date and Time</b>

 $\langle t \, \mathrm{d} t \rangle$ 

 $|$ 

<%=new java.util.Date()%>

 $\langle t \, \mathrm{d} \rangle$ 

 $\langle tr \rangle$ 

</table>

</body>

</html>

**Step 3) Start the Tomcat Service Runner in "C:\Program Files\Apache Software Foundation\Tomcat 6.0\bin"**

**Step 4) Open the web browser and type the following URL to run the servlet from any client system:**

**<http://localhost:8080/examples/time.jsp>**

**or**

**http:// <IP address of server> /examples/time.jsp**

**and press enter.**

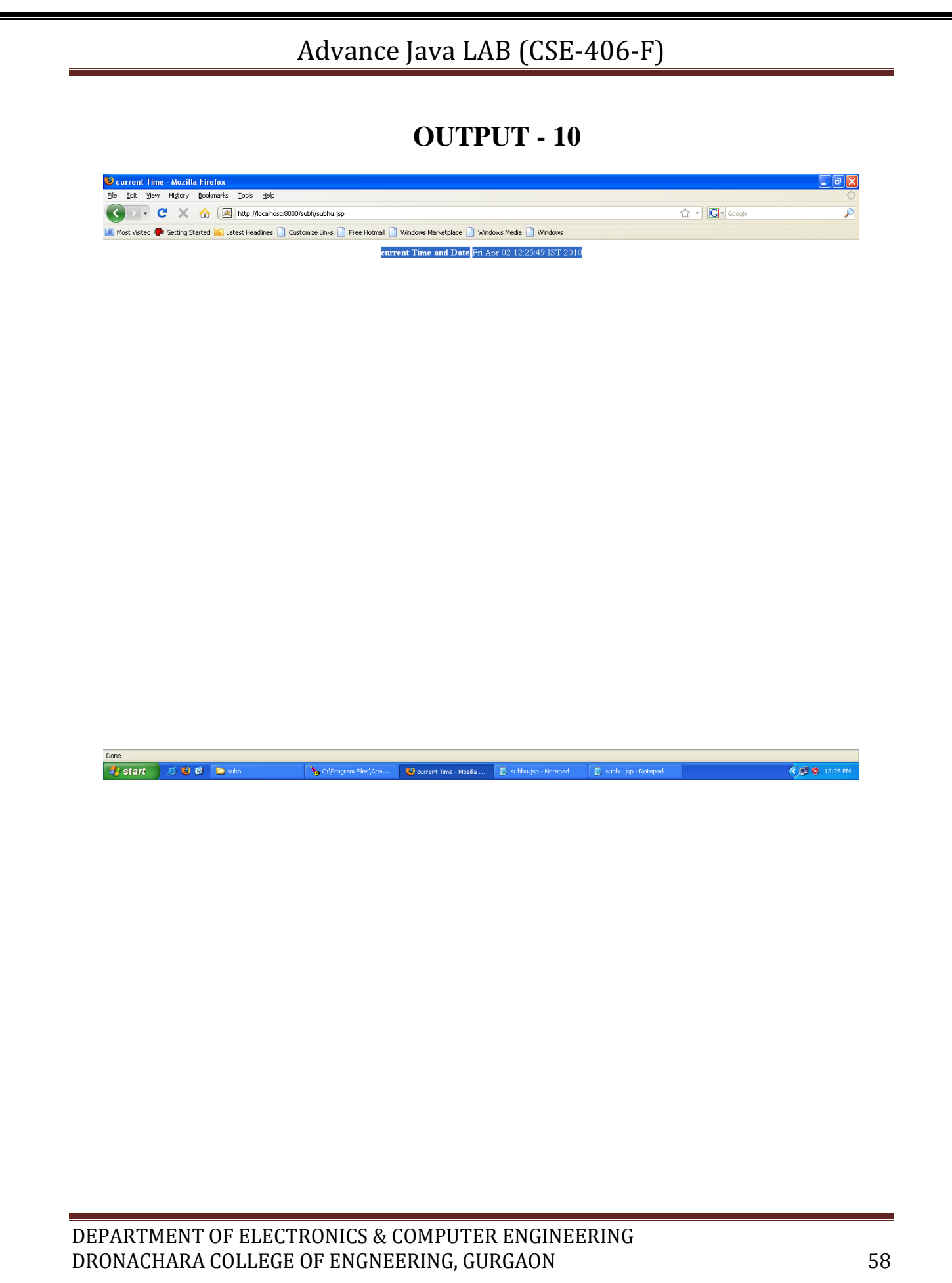